# **HỆ THỐNG QUẢN LÝ THI TỐT NGHIỆP THPT VÀ HỖ TRỢ XÉT TUYỂN CHUNG**

# **TÀI LIỆU HƯỚNG DẪN SỬ DỤNG**

**(Dành cho thí sinh)**

**Hà Nội, 07/2024**

\_\_\_\_\_\_\_\_\_\_\_\_\_\_\_\_\_

\_\_\_\_\_\_\_\_\_\_\_\_\_\_\_

#### MUC LUC

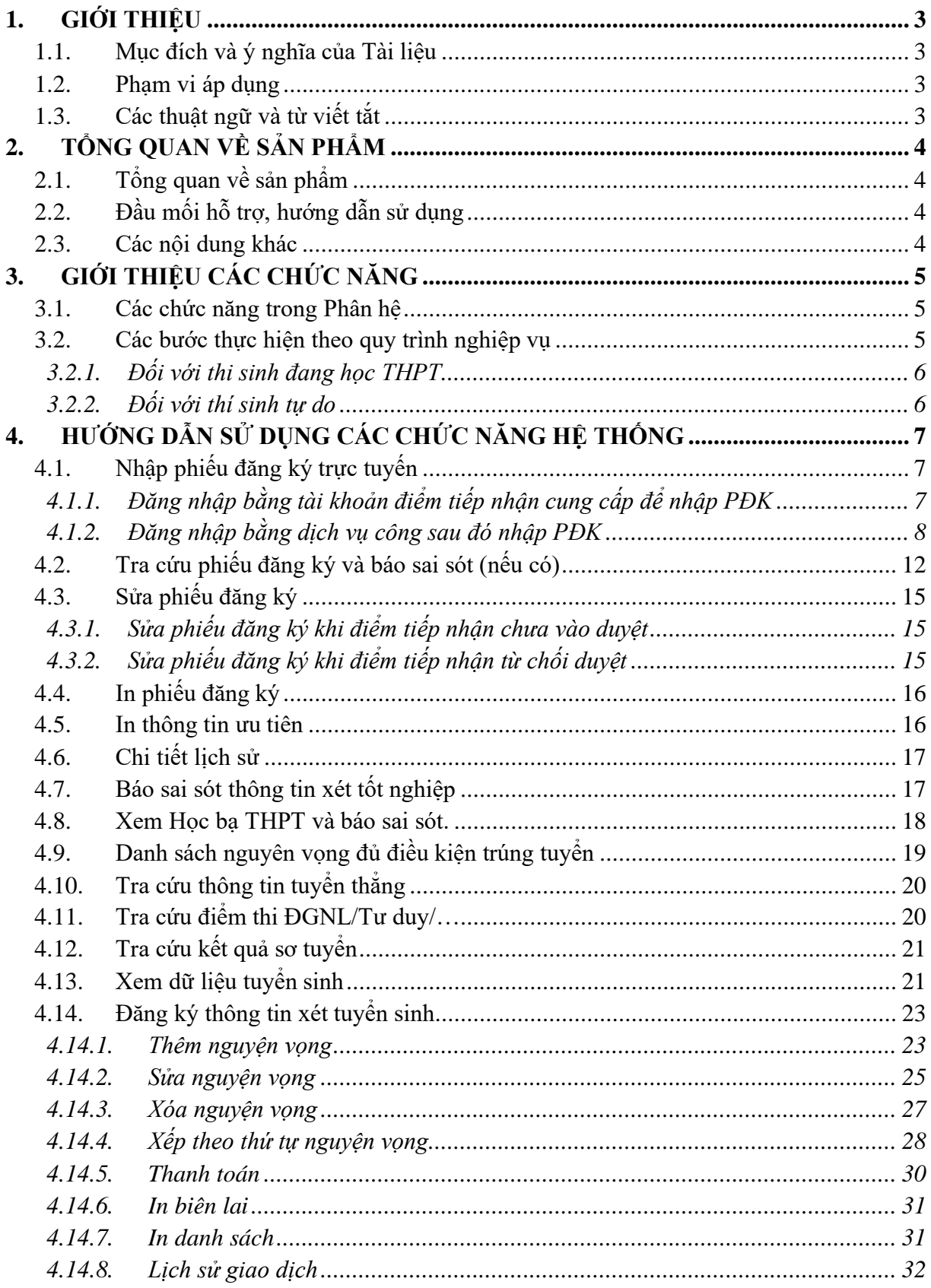

## <span id="page-2-0"></span>**1. GIỚI THIỆU**

#### <span id="page-2-1"></span>**1.1. Mục đích và ý nghĩa của Tài liệu**

Tài liệu này được xây dựng nhằm hướng dẫn người dùng là Thí sinh sử dụng được các chức năng của Phân hệ phiếu đăng ký của Hệ thống quản lý thi tốt nghiệp THPT (thisinh.thitotnghiepthpt.edu.vn).

#### <span id="page-2-2"></span>**1.2. Phạm vi áp dụng**

Tài liệu này áp dụng cho các Thí sinh

<span id="page-2-3"></span>**1.3. Các thuật ngữ và từ viết tắt**

| STT | Cum từ                  | Từ viết tắt |
|-----|-------------------------|-------------|
|     | Điểm tiếp nhân hồ sơ    | Điểm TNHS   |
|     | Chứng minh thư nhân dân | ~MND        |
|     | Phiều đăng ký           | $P\Gamma$   |

## <span id="page-3-0"></span>**2. TỔNG QUAN VỀ SẢN PHẨM**

### <span id="page-3-1"></span>**2.1. Tổng quan về sản phẩm**

Hệ thống được thực hiện theo yêu cầu từ Bộ Giáo dục và Đào tạo, giúp quản lý kỳ thi THPT Quốc gia cho các thí sinh

### <span id="page-3-2"></span>**2.2. Đầu mối hỗ trợ, hướng dẫn sử dụng**

Trong quá trình thực hiện, các vấn đề về thao tác liên quan đến sản phẩm/ứng dụng, người dùng thí sinh liên hệ đến Tổng đài 18008000 nhánh số 2

#### <span id="page-3-3"></span>**2.3. Các nội dung khác**

- Các quy tắc hiển thị của chương trình / hệ thống: màn hình với các nội dung ràng buộc có dấu \* đỏ, hoặc Label hiển thị màu khác để nhận dạng, các page size cho Báo cáo (A3, A4, A5).....

Các định dạng đã được làm rõ từ quá trình lấy yêu cầu của người sử dụng như: kiểu ngày – tháng, kiểu số, số số lẻ,.......

## <span id="page-4-0"></span>**3. GIỚI THIỆU CÁC CHỨC NĂNG**

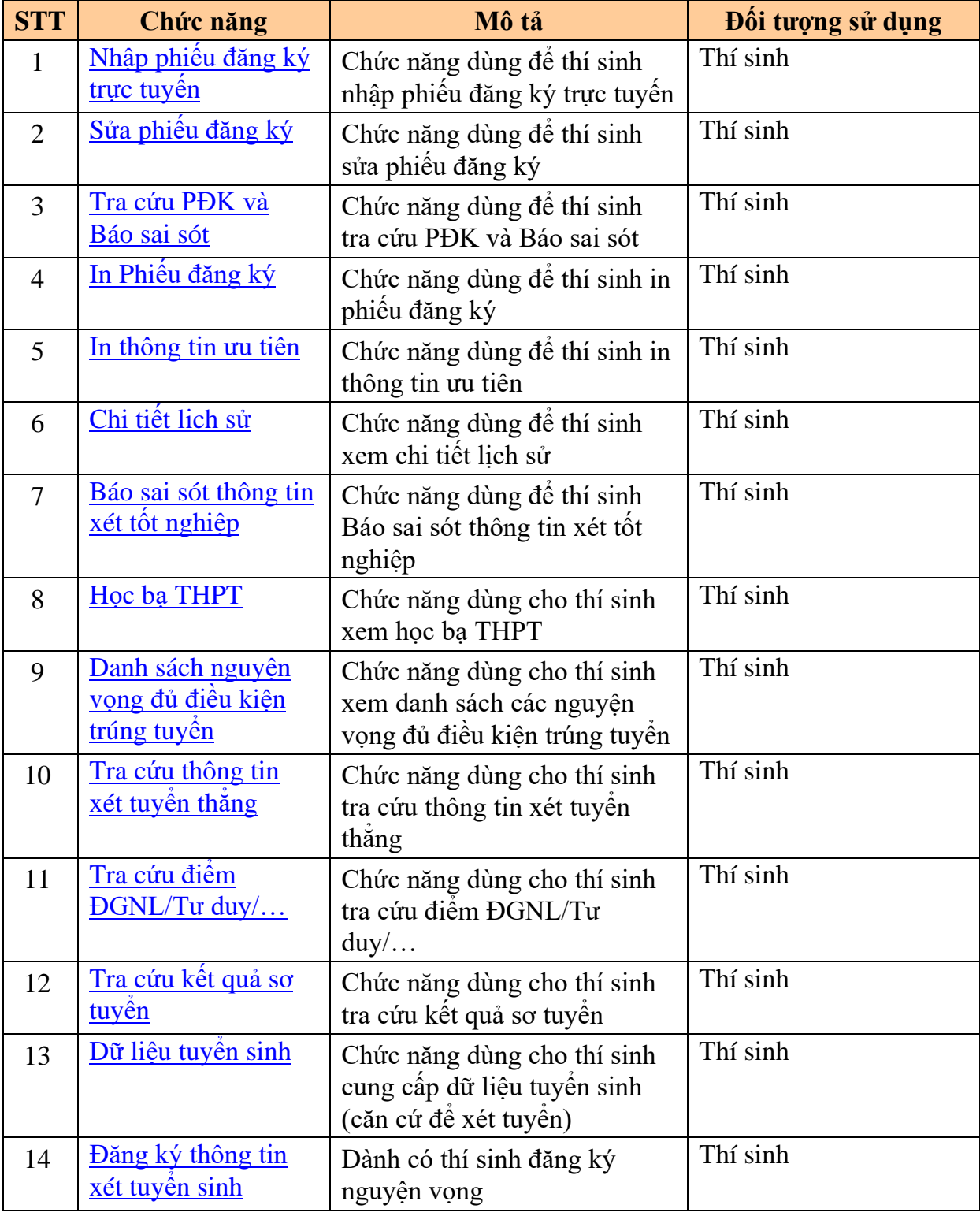

## <span id="page-4-1"></span>**3.1. Các chức năng trong Phân hệ**

## <span id="page-4-2"></span>**3.2. Các bước thực hiện theo quy trình nghiệp vụ**

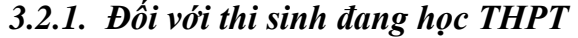

<span id="page-5-0"></span>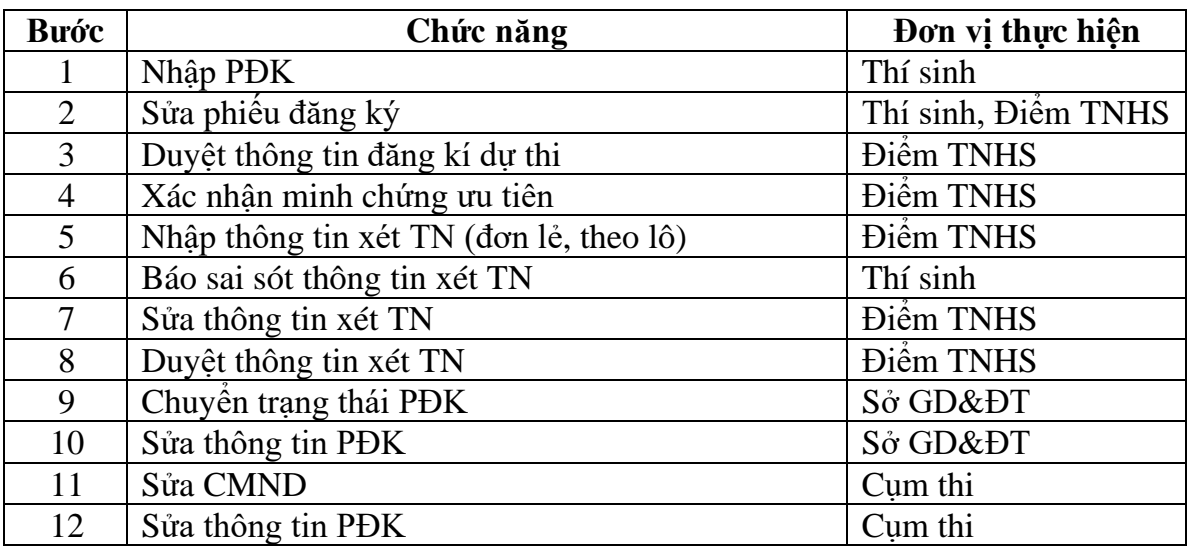

## *3.2.2. Đối với thí sinh tự do*

<span id="page-5-1"></span>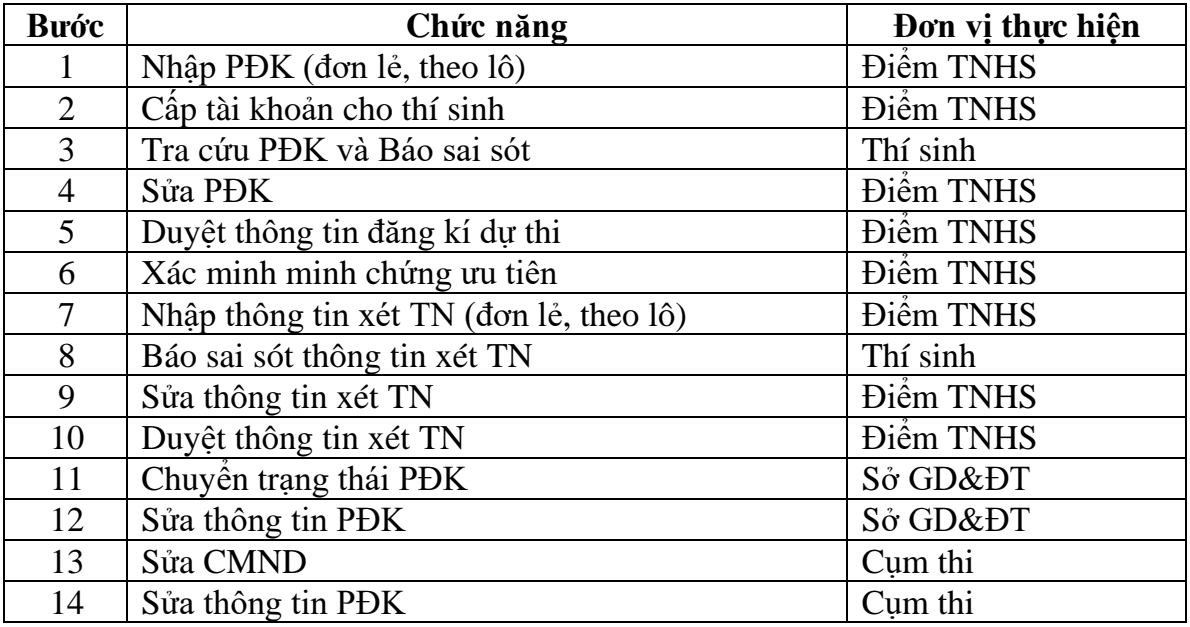

## <span id="page-6-0"></span>**4. HƯỚNG DẪN SỬ DỤNG CÁC CHỨC NĂNG HỆ THỐNG**

#### <span id="page-6-2"></span><span id="page-6-1"></span>**4.1. Nhập phiếu đăng ký trực tuyến**

### *4.1.1. Đăng nhập bằng tài khoản điểm tiếp nhận cung cấp để nhập PĐK*

**Bước 1:** Thí sinh đăng nhập bằng chứng minh thư và mã đăng nhập (mật khẩu) mà điểm TNHS cung cấp hoặc trong mail đã nhận, đăng nhập vào địa chỉ: thisinh.thitotnghiepthpt.edu.vn. Sau khi đăng nhập, màn hình Đổi mã đăng nhập sẽ được hiển thị. Thí sinh thực hiện đổi mã đăng nhập (đổi mật khẩu).

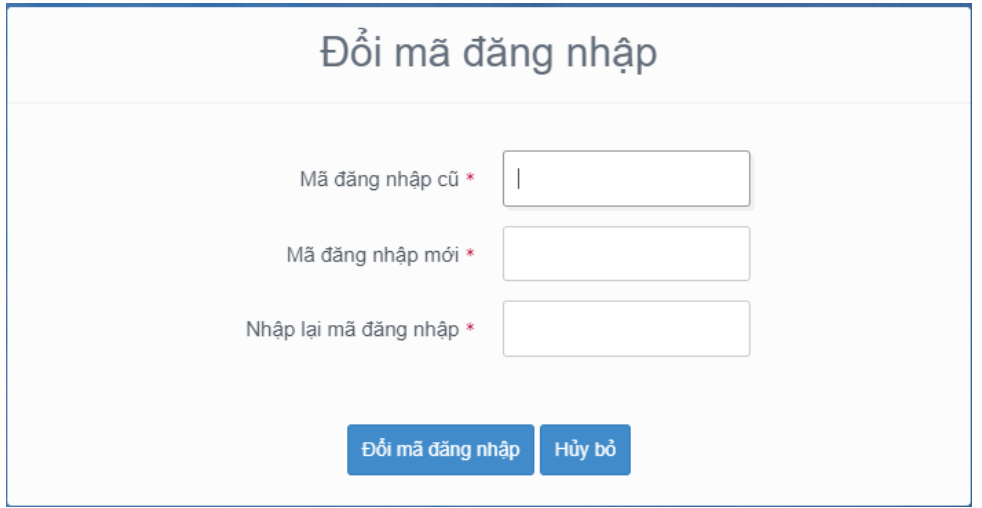

Mật khẩu thay đổi phải đảm bảo là mật khẩu mạnh: gồm ít nhất 8 ký tự, bao gồm cả ký tự số, ký chữ đặc biệt, ký tự in hoa, ký tự in thường.

**Bước 2:** Sau khi đổi mã đăng nhập thành công, màn hình nhập phiếu đăng ký trực tuyến hiển thị. Thí sinh nhập các thông tin trên phiếu đăng ký

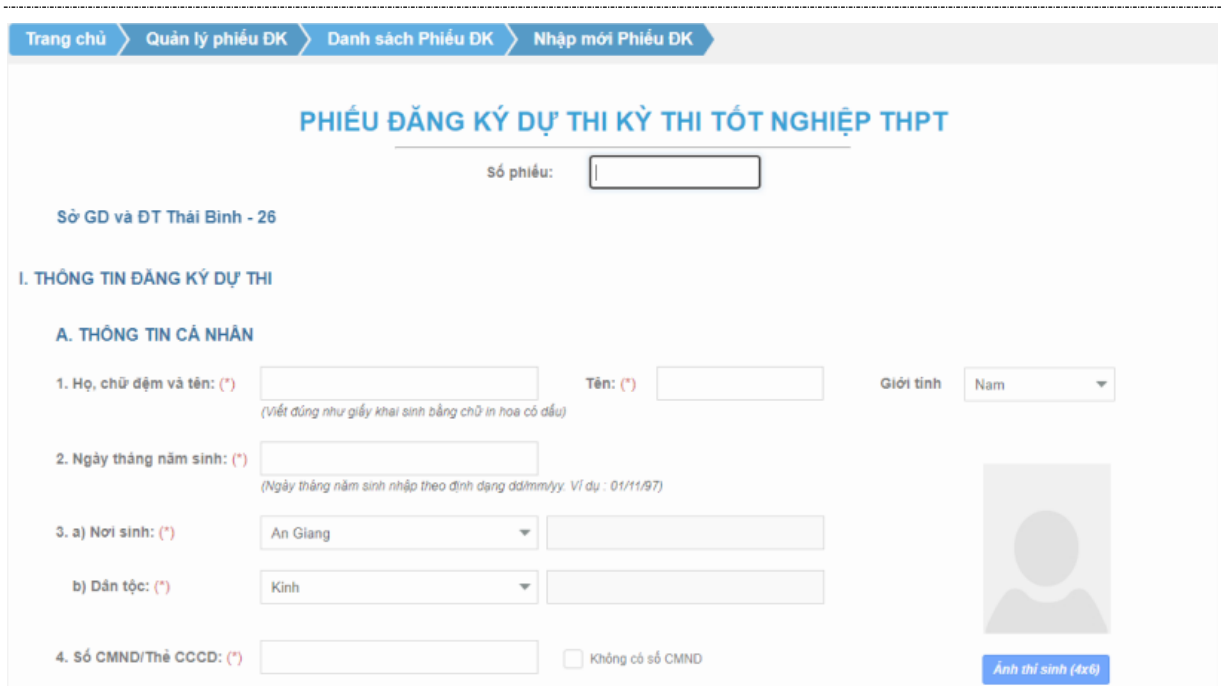

**Bước 3:** Nhấn nút **"Lưu mục I Phiếu đăng ký"** để lưu thông tin phiếu đăng ký

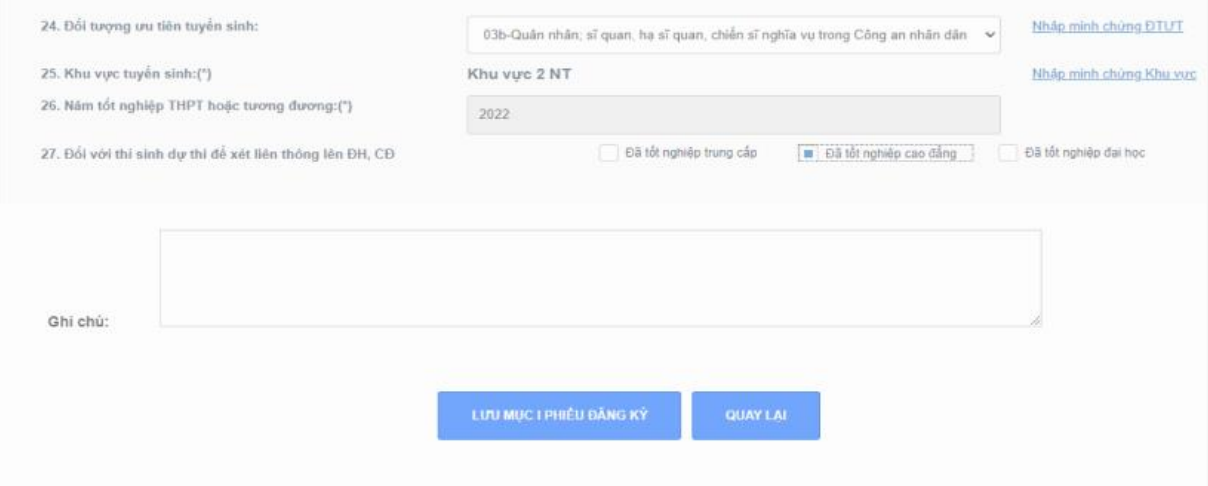

<span id="page-7-0"></span>*4.1.2. Đăng nhập bằng dịch vụ công sau đó nhập PĐK*

**Bước 1:** Nhấn nút **Đăng nhập Cổng dịch vụ công quốc gia**

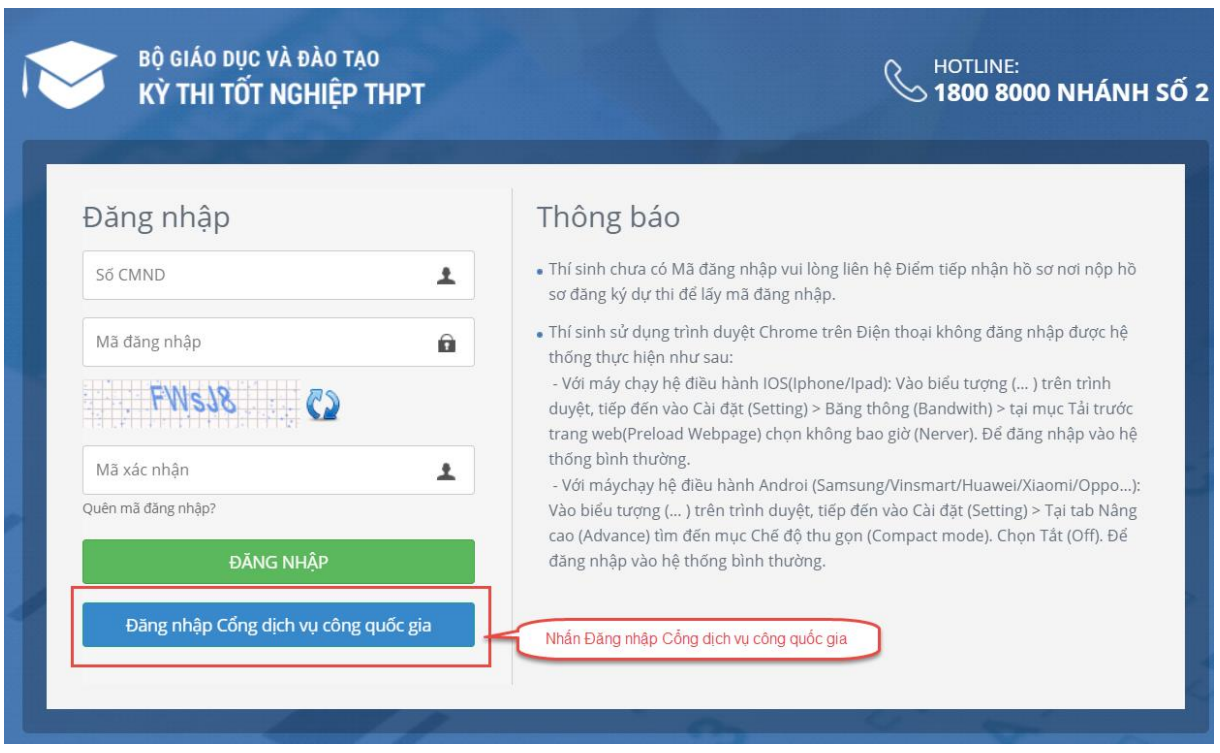

**Bước 2:** Nếu đã có tài khoản dịch vụ công quốc gia thì thực hiện đăng nhập, nếu chưa có thì nhấn vào Đăng ký

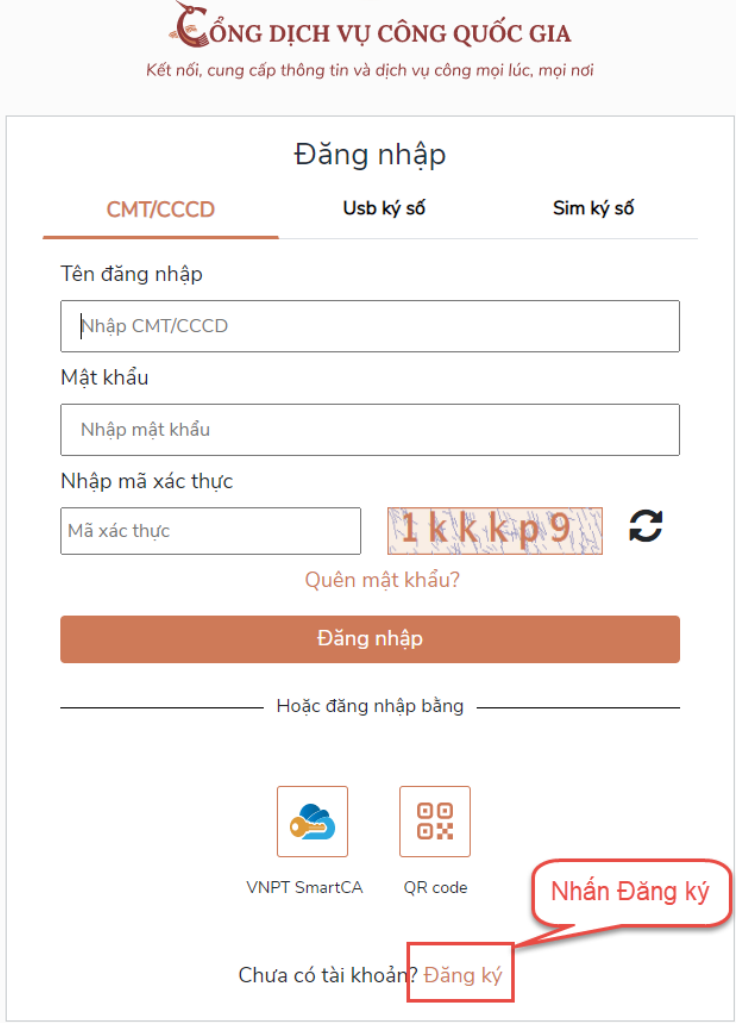

**Bước 3:** Nhấn Thuê bao di động

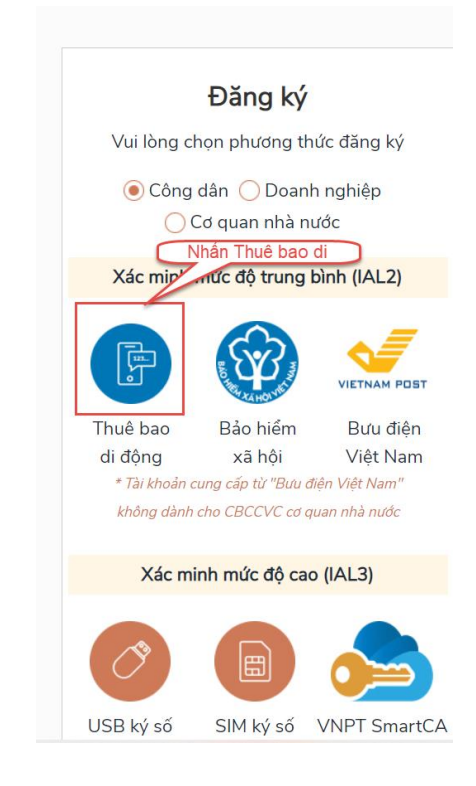

**Bước 4:** Nhập các thông tin sau đó nhấn Đăng ký

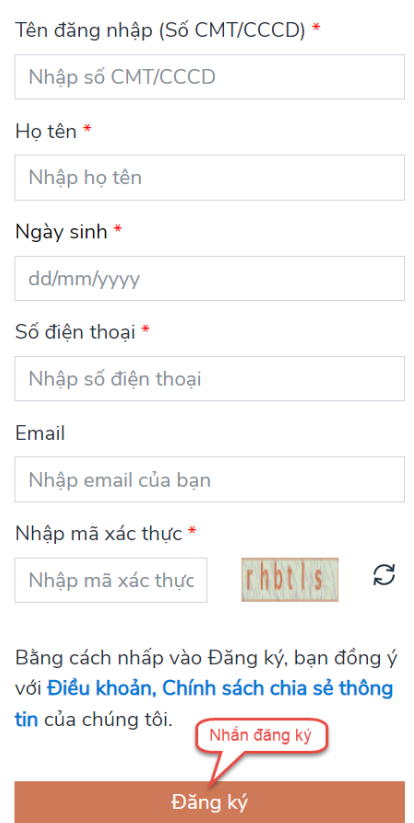

**Bước 5:** Sau khi đăng nhập màn hình nhập PĐK hiển thị, thực hiện nhập các thông tin

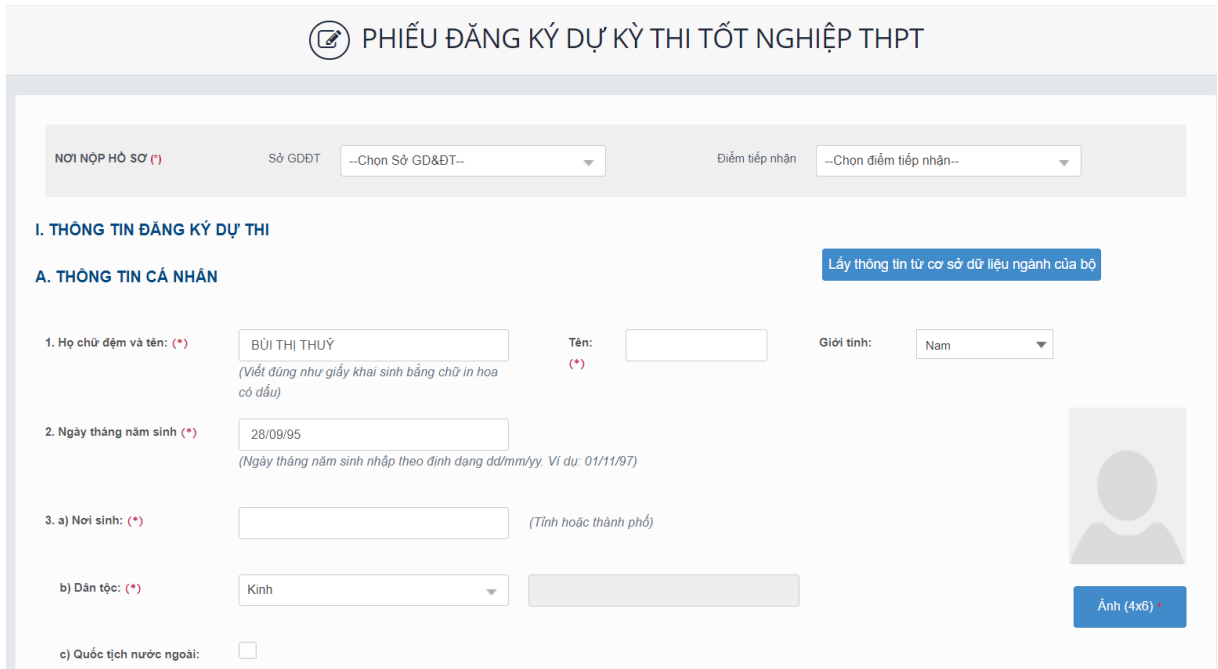

Bước 7: Nhấn nút Lưu phiếu đăng ký để lưu thông tin đăng ký

Tài liệu Hướng Dẫn Sử Dụng

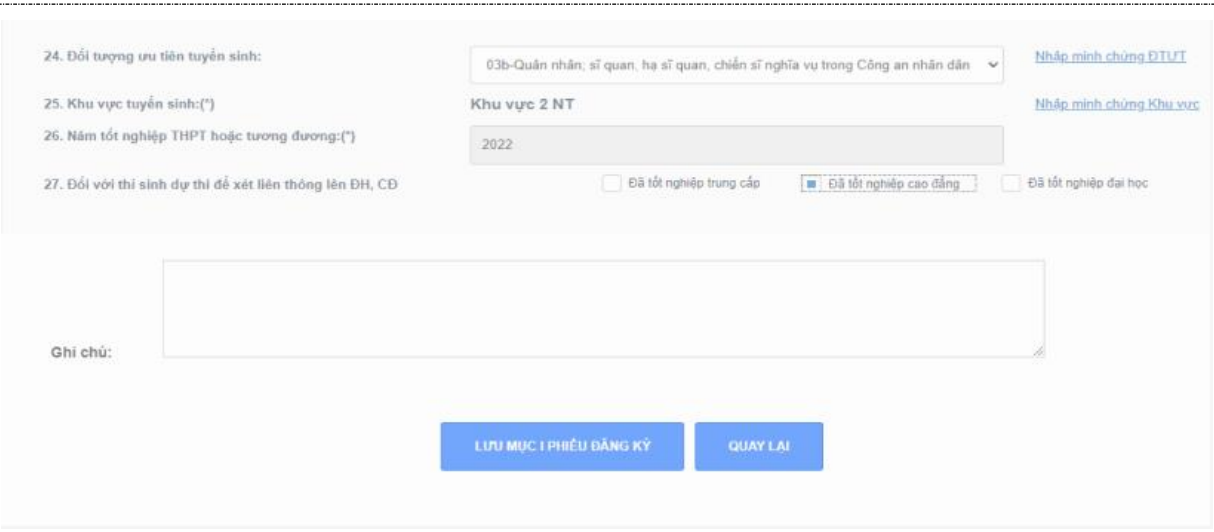

## <span id="page-11-0"></span>**4.2. Tra cứu phiếu đăng ký và báo sai sót (nếu có)**

- Thí sinh đăng nhập vào hệ thống để xem thông tin PĐK và báo sai sót nếu có.
- Để xem thông tin PĐK, thí sinh nhấn chuột vào menu "**Phiếu đăng ký chi tiết**". Khi đó màn hình PĐK của thí sinh sẽ được hiển thị.

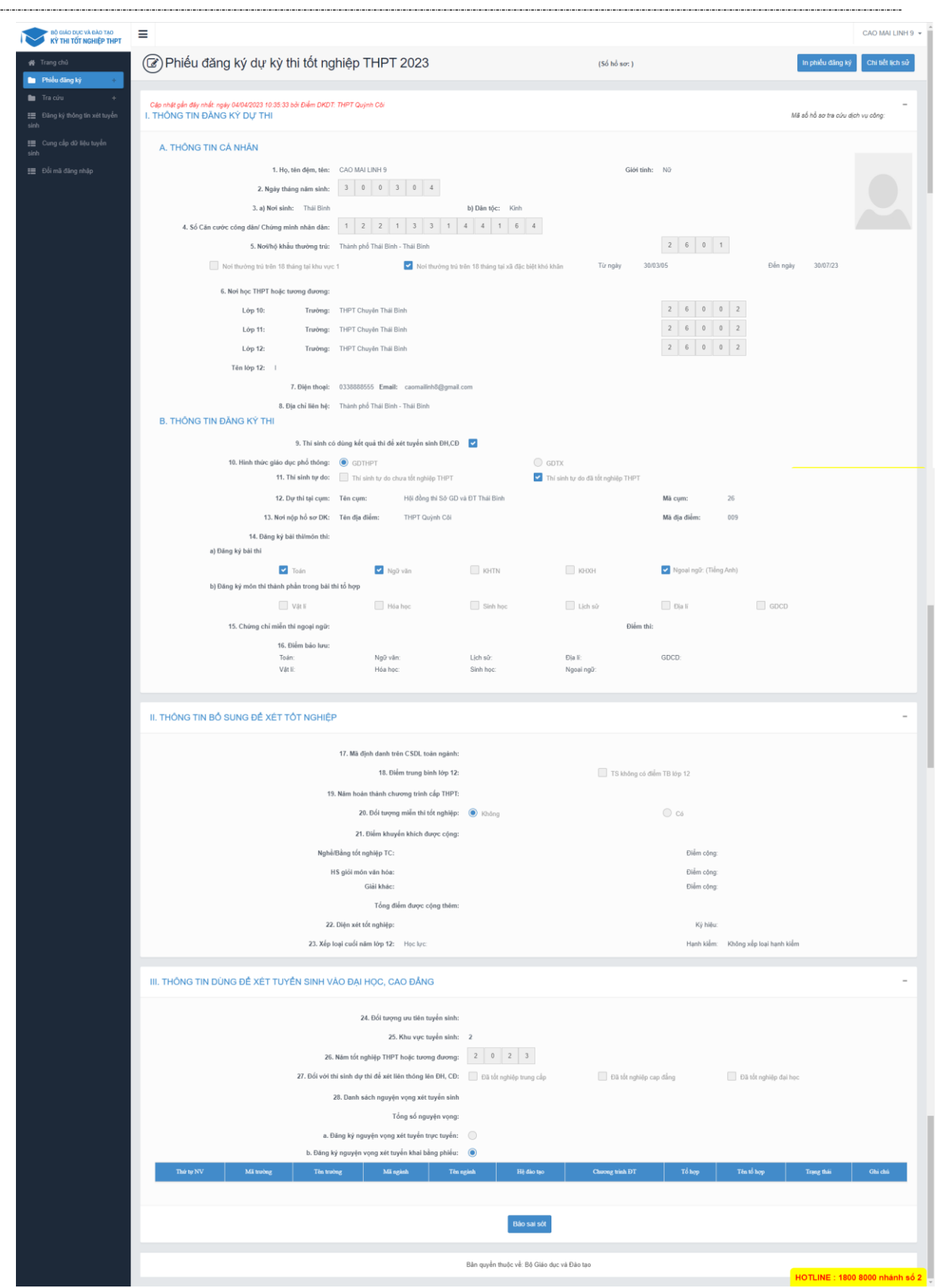

- Nếu phát hiện sai sót, thí sinh nhấn chuột vào nút "**Báo sai sót**" trên màn hình PĐK, sau đó tích chọn các mục bị sai thông tin và "**Gửi phản ánh**"

## Tài liệu Hướng Dẫn Sử Dụng

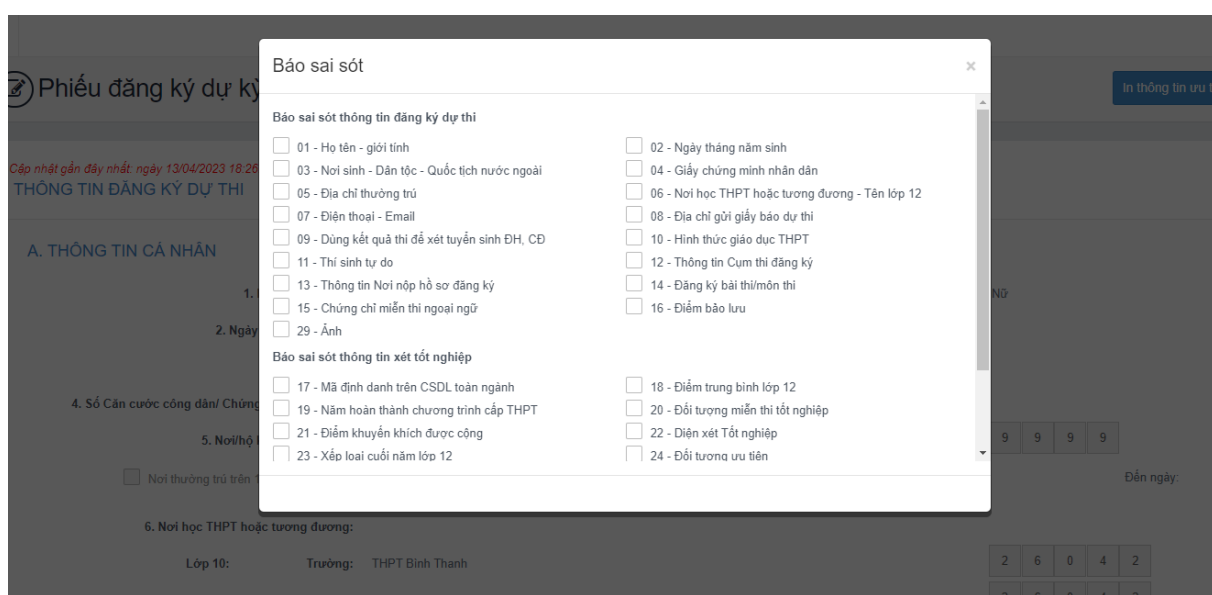

## <span id="page-14-1"></span><span id="page-14-0"></span>**4.3. Sửa phiếu đăng ký**

## *4.3.1. Sửa phiếu đăng ký khi điểm tiếp nhận chưa vào duyệt*

**Bước 1:** Thí sinh đăng nhập tài khoản, chọn Phiếu đăng ký => Chi tiết phiếu đăng ký=> Nhấn **Sửa phiếu đăng ký**

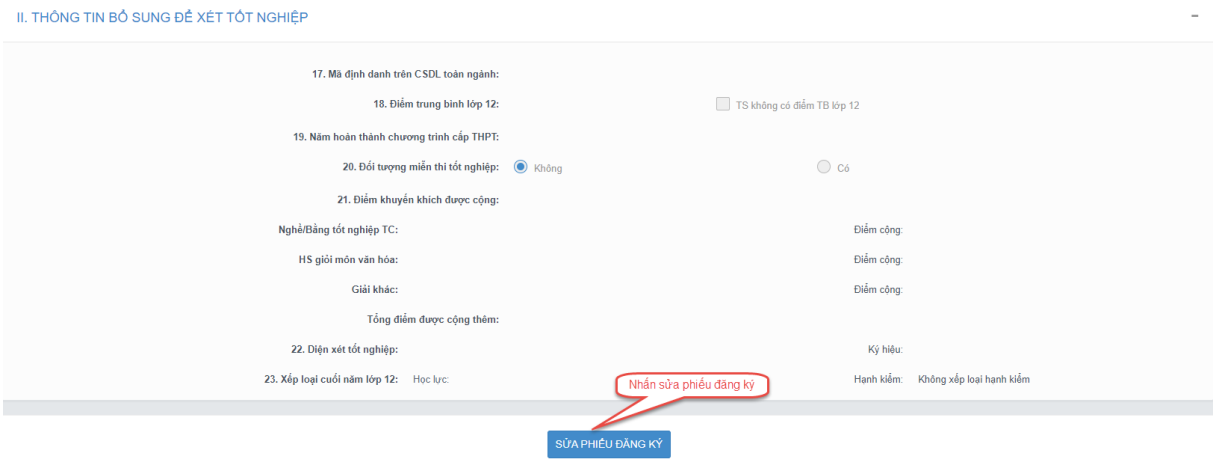

**Bước 2:** Sửa các thông tin, sau đó nhấn **Cập nhật phiếu đăng ký**

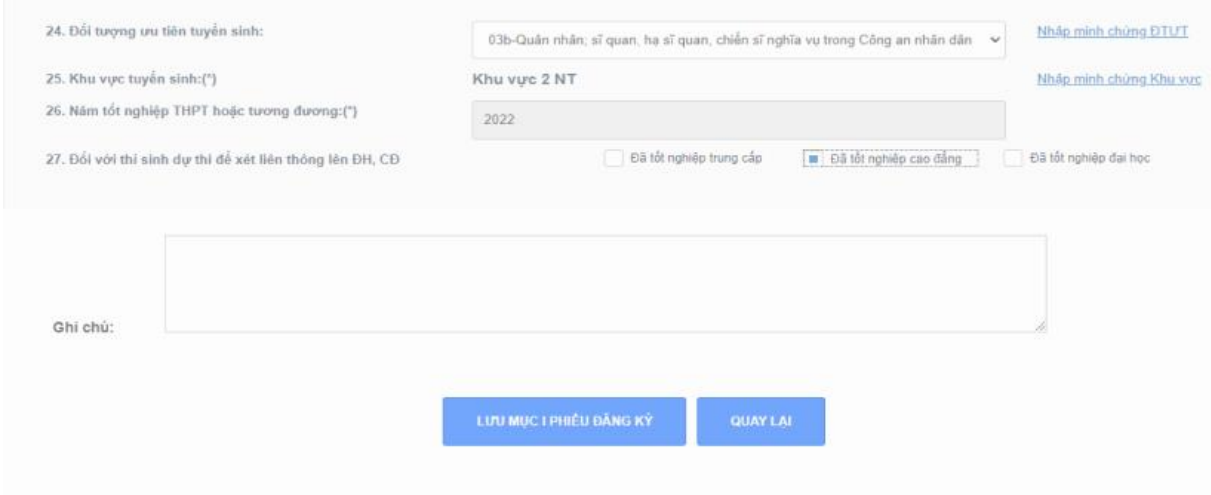

## <span id="page-14-2"></span>*4.3.2. Sửa phiếu đăng ký khi điểm tiếp nhận từ chối duyệt*

**Bước 1:** Thí sinh đăng nhập vào tài khoản, hiển thị popup thông báo từ chối duyệt có hiển thị nội dung từ chối duyệt. Nhấn **Cập nhật PĐK**

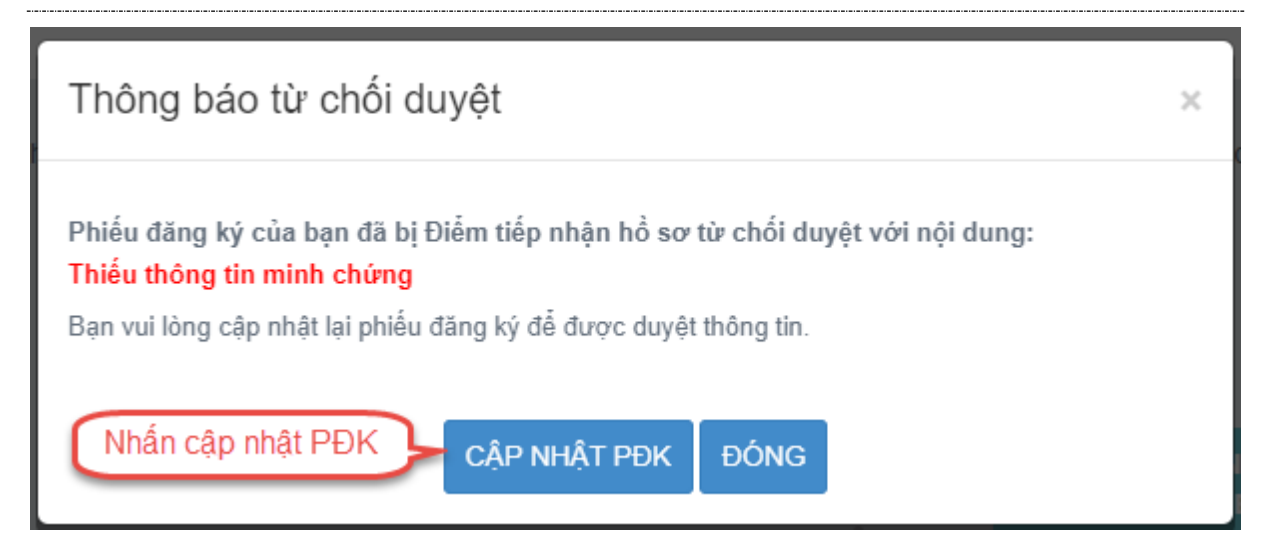

**Bước 2:** Sửa các thông tin, nhấn **Cập nhật phiếu đăng ký** để lưu các thông tin vừa

sửa

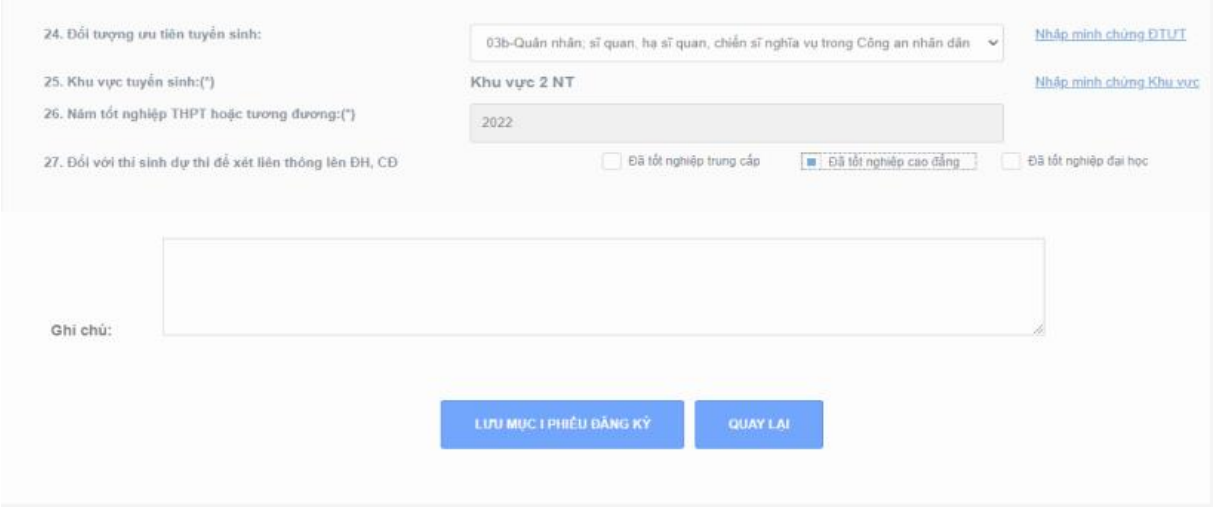

## <span id="page-15-0"></span>**4.4. In phiếu đăng ký**

Thí sinh đăng nhập tài khoản, chọn Phiếu đăng ký => Chi tiết phiếu đăng ký=> Nhấn In phiếu đăng ký

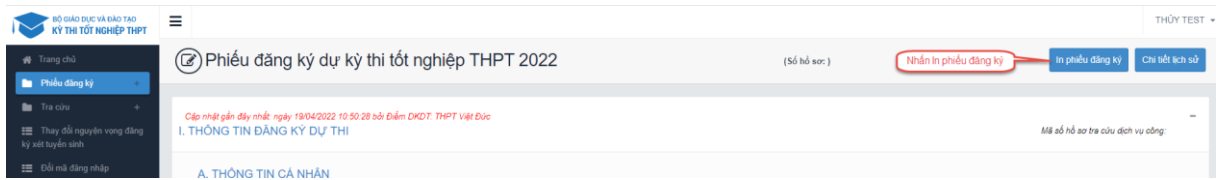

#### <span id="page-15-1"></span>**4.5. In thông tin ưu tiên**

Thí sinh đăng nhập tài khoản, chọn Phiếu đăng ký => Chi tiết phiếu đăng ký => In thông tin ưu tiên

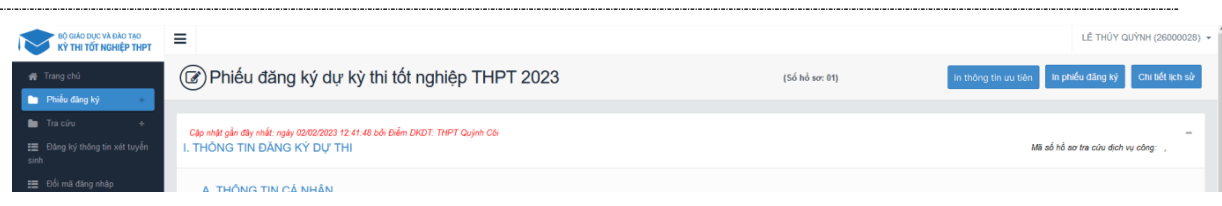

## <span id="page-16-0"></span>**4.6. Chi tiết lịch sử**

**Bước 1:** Thí sinh đăng nhập tài khoản, chọn **Phiếu đăng ký => Chi tiết phiếu đăng ký=> Chi tiết lịch sử.**

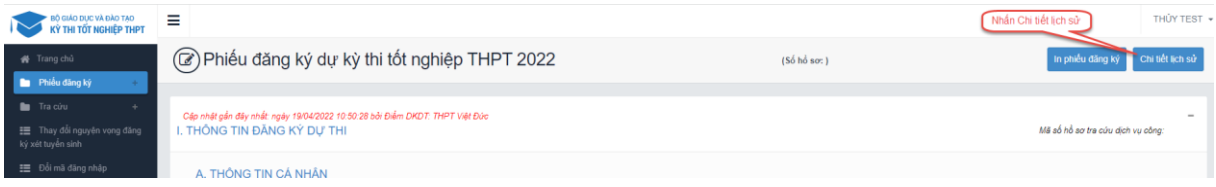

**Bước 2:** Nhấn vào các thao tác để xem chi tiết lịch sử phiếu

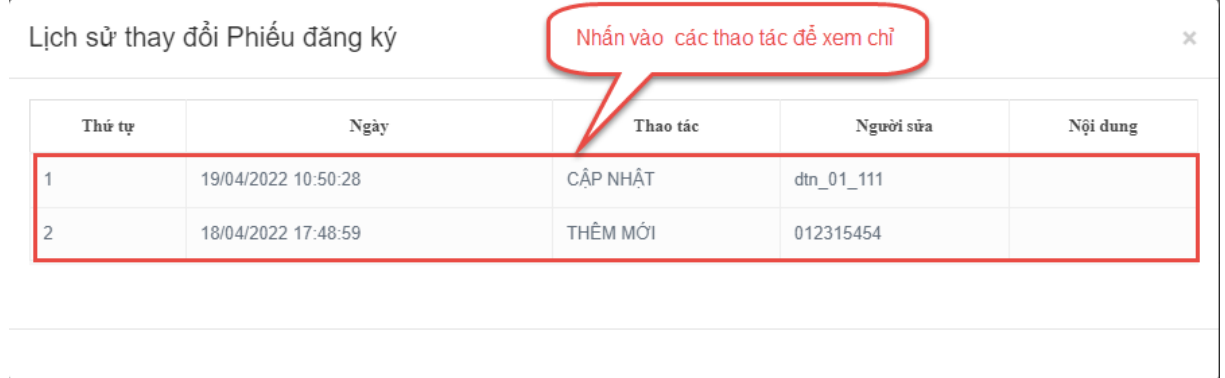

### <span id="page-16-1"></span>**4.7. Báo sai sót thông tin xét tốt nghiệp**

- Sau khi Điểm TNHS nhập thông tin xét tốt nghiệp, thí sinh vào xem thông tin xét tốt nghiệp bằng tài khoản đã được cung cấp.
- Nếu phát hiện sai sót, trên màn hình PĐK thí sinh nhấn nút "Báo sai sót", sau đó tích chọn các mục sai thông tin và "Gửi phản ánh".

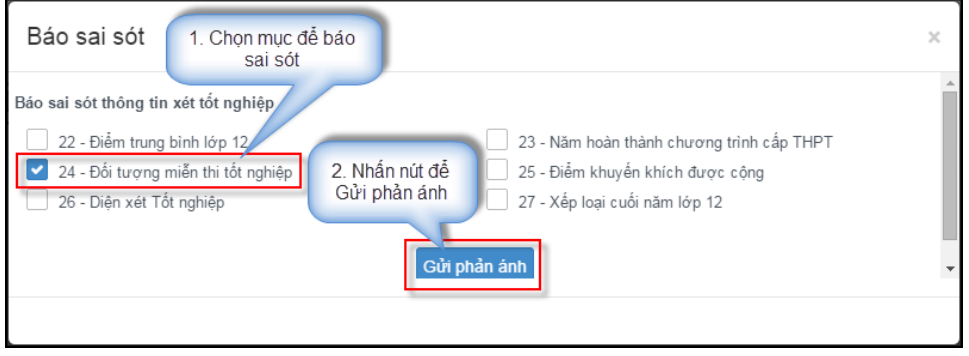

## <span id="page-17-0"></span>**4.8. Xem Học bạ THPT và báo sai sót.**

**Bước 1:** Thí sinh đăng nhập vào thệ thống => Nhấn **Tra cứu =>** Nhấn **Học bạ THPT**

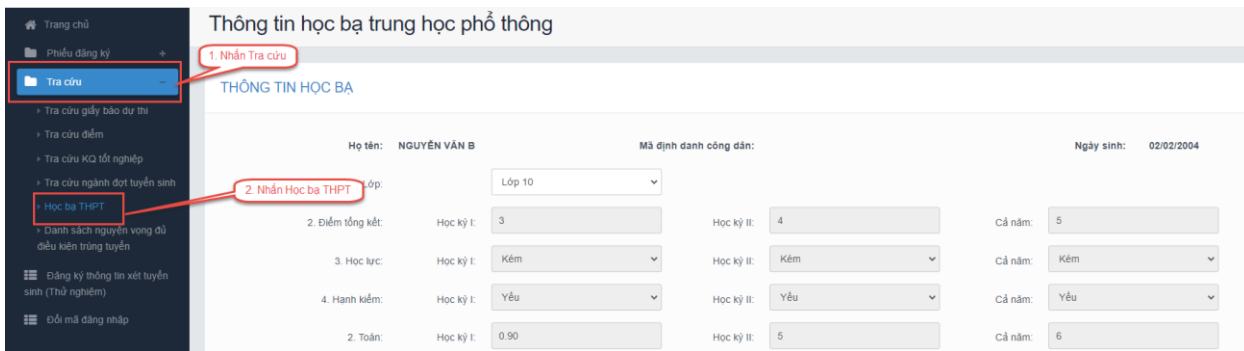

**Bước 2:** Thí sinh thực hiện xem điểm học bạ, Nhấn vào lớp chọn Lớp 10, Lớp 11, Lớp 12 để xem học bạ các năm học.

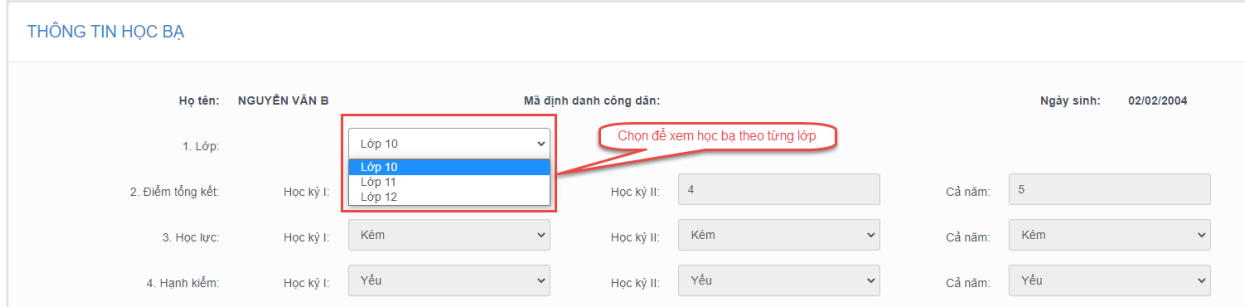

**Bước 3:** Sau khi xem điểm học bạ nếu thí sinh thấy có sai sót thì nhấn **Báo sai sót** (Lưu ý: Nút báo sai sót sử dụng để báo sai sót cho chả 3 năm học. Nếu thí sinh thấy có sai sót cả 3 năm học thì thực hiện báo sai sót cùng 1 lần)

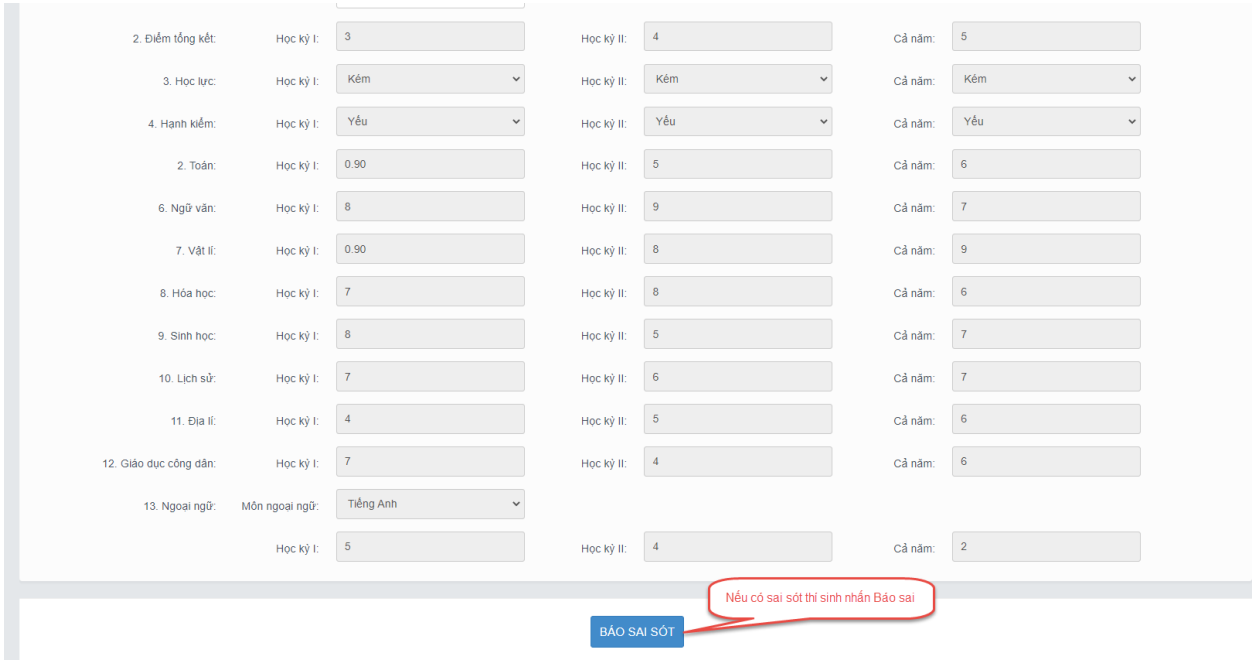

**Bước 4:** Sau khi nhấn Báo sai sót sẽ hiển thị màn hình để thí sinh nhập thông tin sai sót. Thí sinh nhập ví dụ: Sai thông tin Học lực học kì 1, Sai thông tinh điểm môn Toán học kì 1 lớp 12, môn Văn cuối năm lớp 11. Sau đó nhấn **Gửi phản ánh**

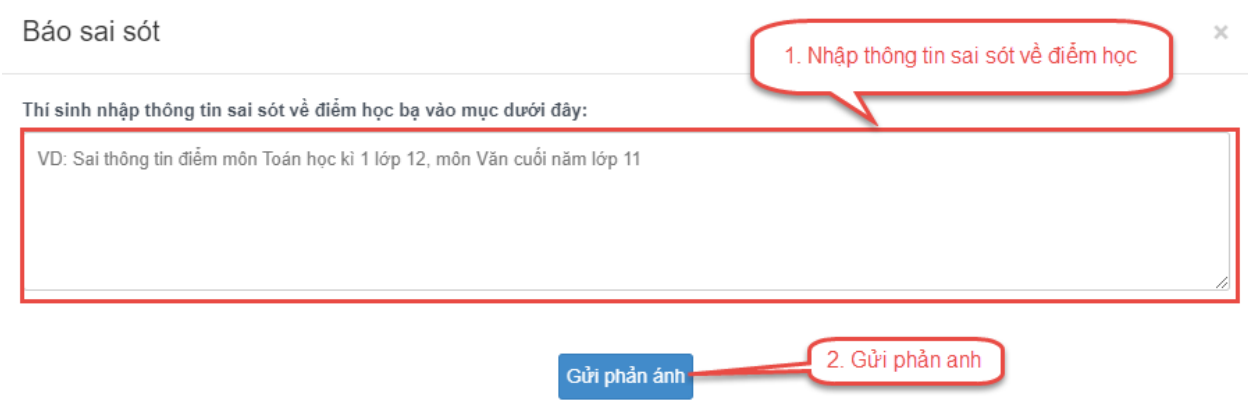

## <span id="page-18-0"></span>**4.9. Danh sách nguyên vọng đủ điều kiện trúng tuyển**

**Bước 1:** Thí sinh đăng nhập tài khoản => Nhấn Tra cứu => Nhấn **Danh sách nguyện vọng đủ điều kiện trúng tuyển** từ menu Tra cứu

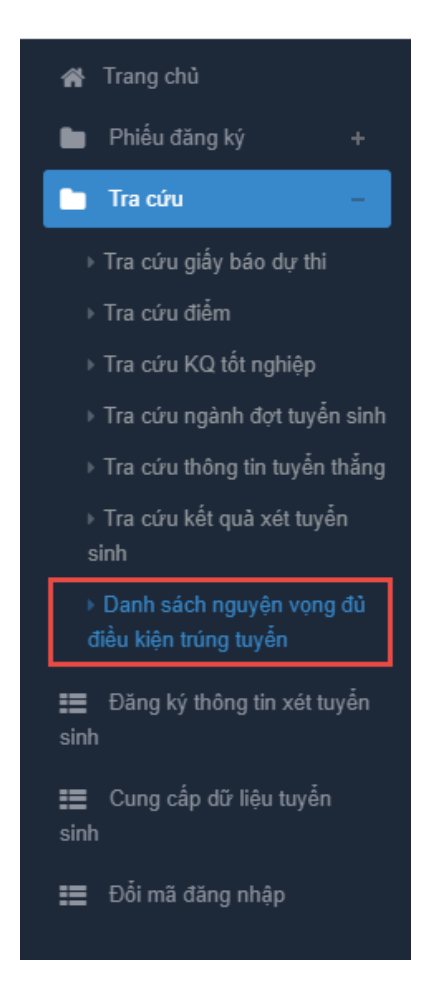

**Bước 2:** Thí sinh có thể tìm kiếm theo Mã trường, Mã ngành bằng cách nhập các thông tin vào và nhấn **Tìm kiếm**

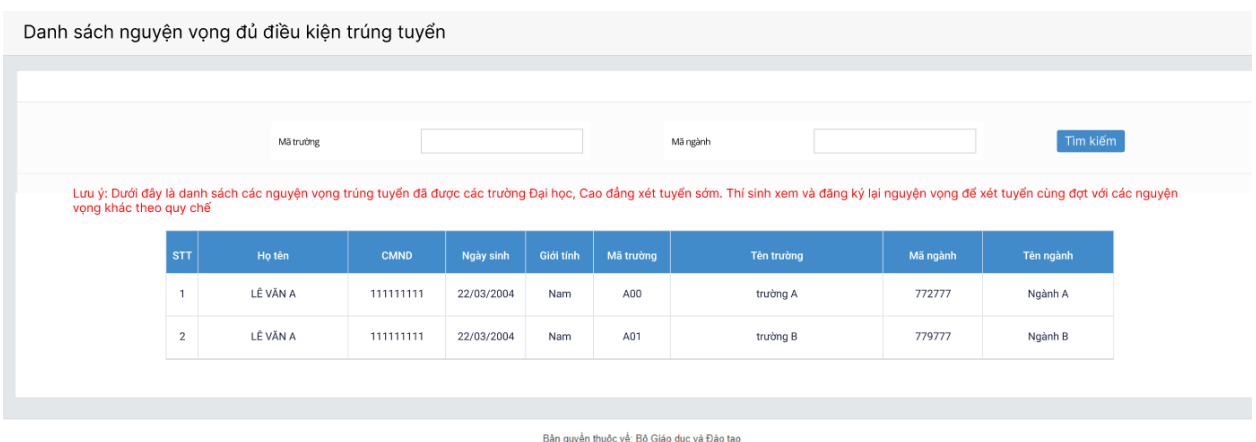

## <span id="page-19-0"></span>**4.10. Tra cứu thông tin tuyển thẳng**

**Bước 1:** Thí sinh đăng nhập tài khoản => Nhấn Tra cứu => Nhấn **Tra cứu thông tin tuyển thẳng**

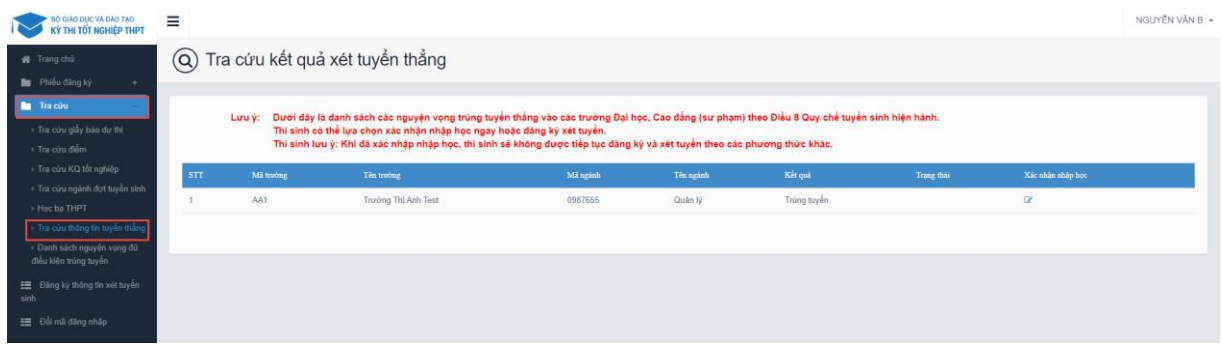

**Bước 2:** Nhấn nút **Xác nhận nhập học** nếu thí sinh muốn xác nhận nhập học vào trường.

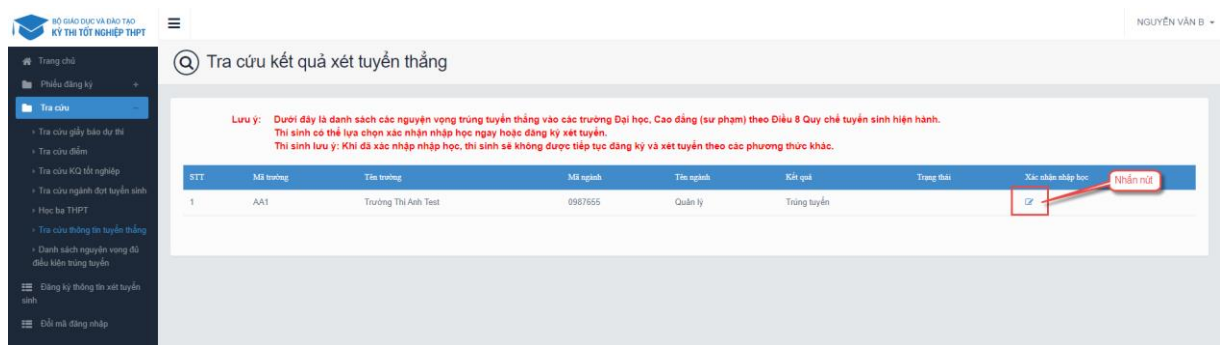

### <span id="page-19-1"></span>**4.11. Tra cứu điểm thi ĐGNL/Tư duy/…**

**Bước 1:** Thí sinh đăng nhập tài khoản => Nhấn **Tra cứu** => Nhấn **Tra cứu điểm thi ĐGNL/Tư duy/…**

**Bước 2:** Thông tin điểm ĐGNL/Tư duy/… được hiển thị trên màn hình, thí sinh có thể tìm kiếm theo Mã trường, Mã ngành bằng cách nhập các thông tin vào và nhấn **Tra cứu**

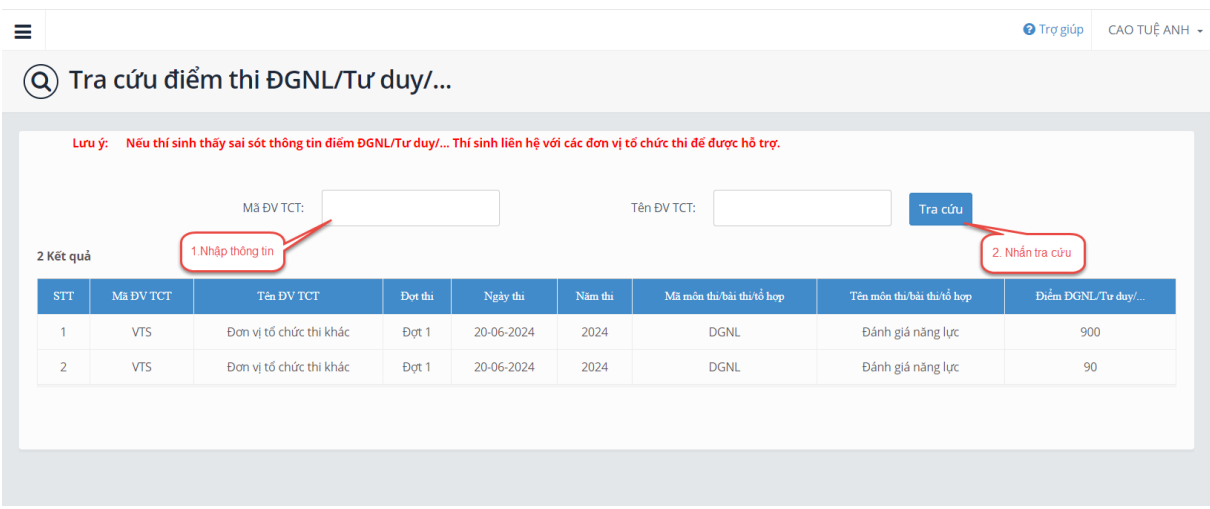

## <span id="page-20-0"></span>**4.12. Tra cứu kết quả sơ tuyển**

**Bước 1:** Thí sinh đăng nhập tài khoản => Nhấn Tra cứu => Nhấn **Tra cứu kết quả sơ tuyển**

**Bước 2:** Thông tin kết quả sơ tuyển được hiển thị trên màn hình, thí sinh có thể tìm kiếm theo Mã trường, Mã ngành bằng cách nhập các thông tin vào và nhấn **Tra cứu.** 

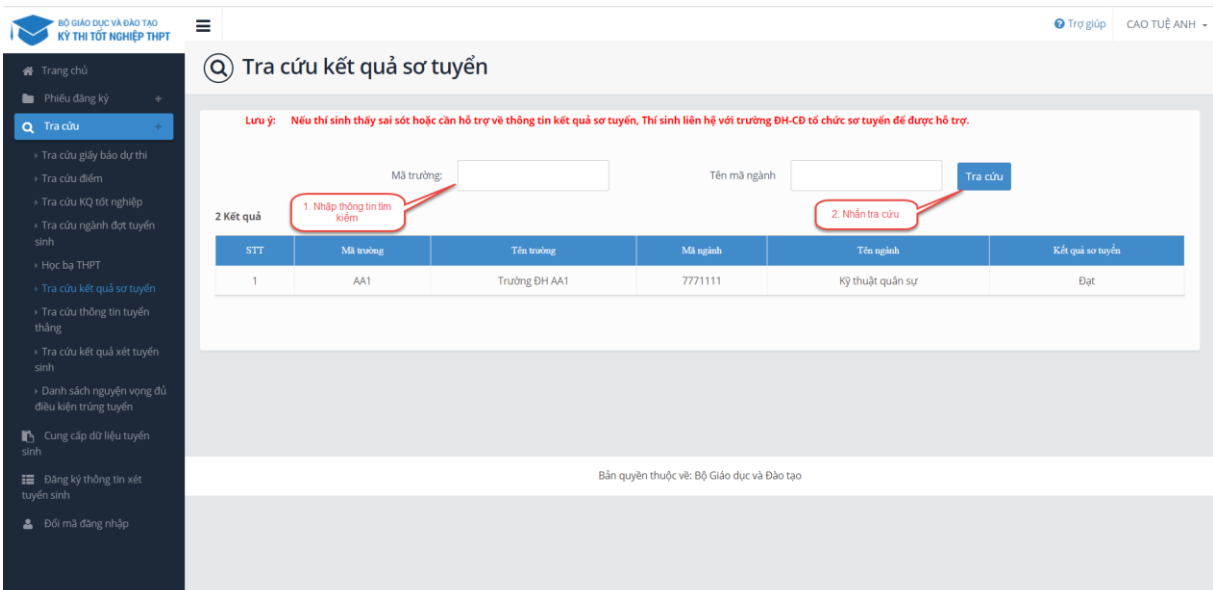

## <span id="page-20-1"></span>**4.13. Xem dữ liệu tuyển sinh**

**Bước 1:** Thí sinh đăng nhập vào hệ thống => Truy cập menu **Dữ liệu tuyển sinh**

**Bước 2:** Thí sinh xem thông tin dữ liệu tuyển sinh.

- Điểm thi THPT
- Học bạ
- Điểm ĐGNL
- Dữ liệu xét tuyển khác

Hệ thống sẽ mặc định tích chọn nguồn điểm thi THPT, học và và điểm ĐGNL (nếu có) cho thí sinh, thí sinh chỉ có thể xem không thể chỉnh sửa thông tin

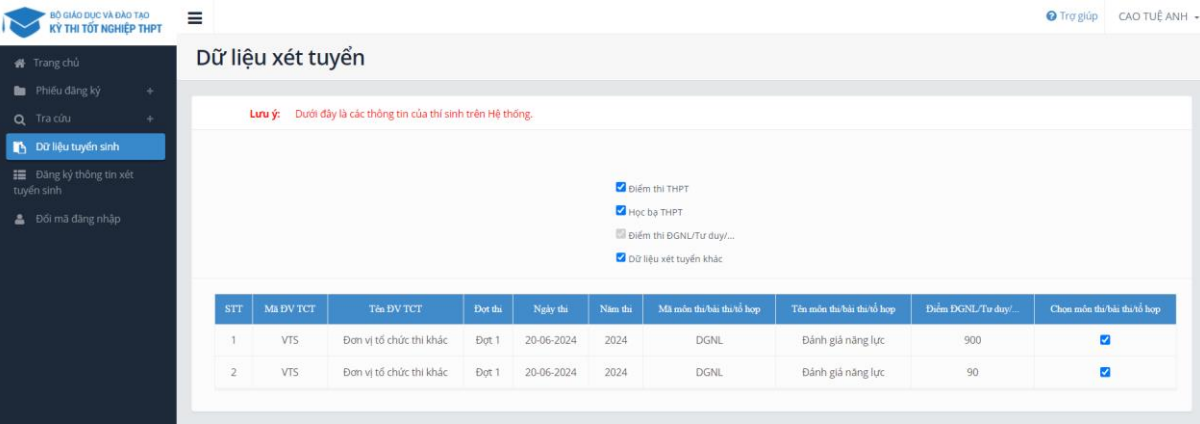

#### <span id="page-22-1"></span><span id="page-22-0"></span>**4.14. Đăng ký thông tin xét tuyển sinh**

## *4.14.1.Thêm nguyện vọng*

**Bước 1:** Chọn chức năng Đăng ký thông tin xét tuyển sinh

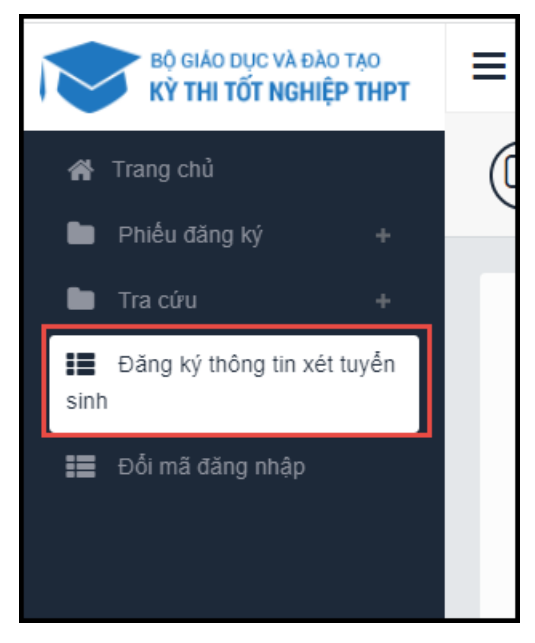

**Bước 2:** Trên màn hình **1. Danh sách nguyện vọng đủ điều kiện trúng tuyển,** thí sinh chọn nguyện vọng đủ điều kiện trúng tuyển (nếu có) rồi nhấn nút **Tiếp theo**

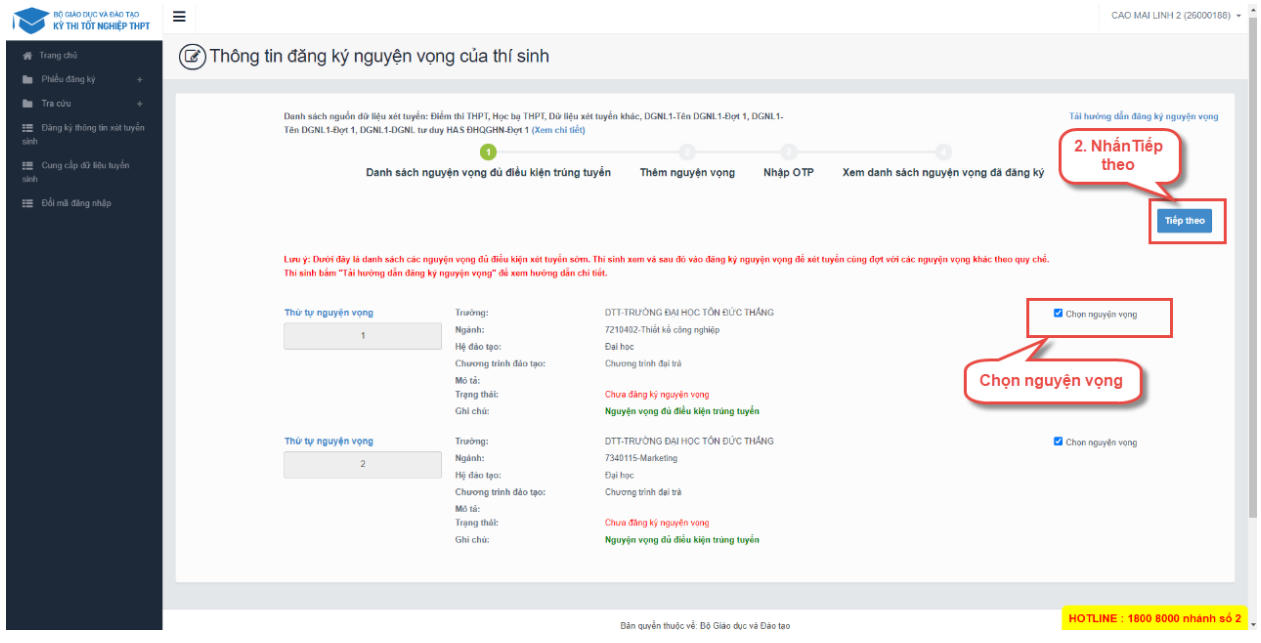

**Bước 3:** Trên màn hình **2. Thêm nguyện vọng**, có thể xem lại các nguyện vọng đã thêm nhưng chưa lưu

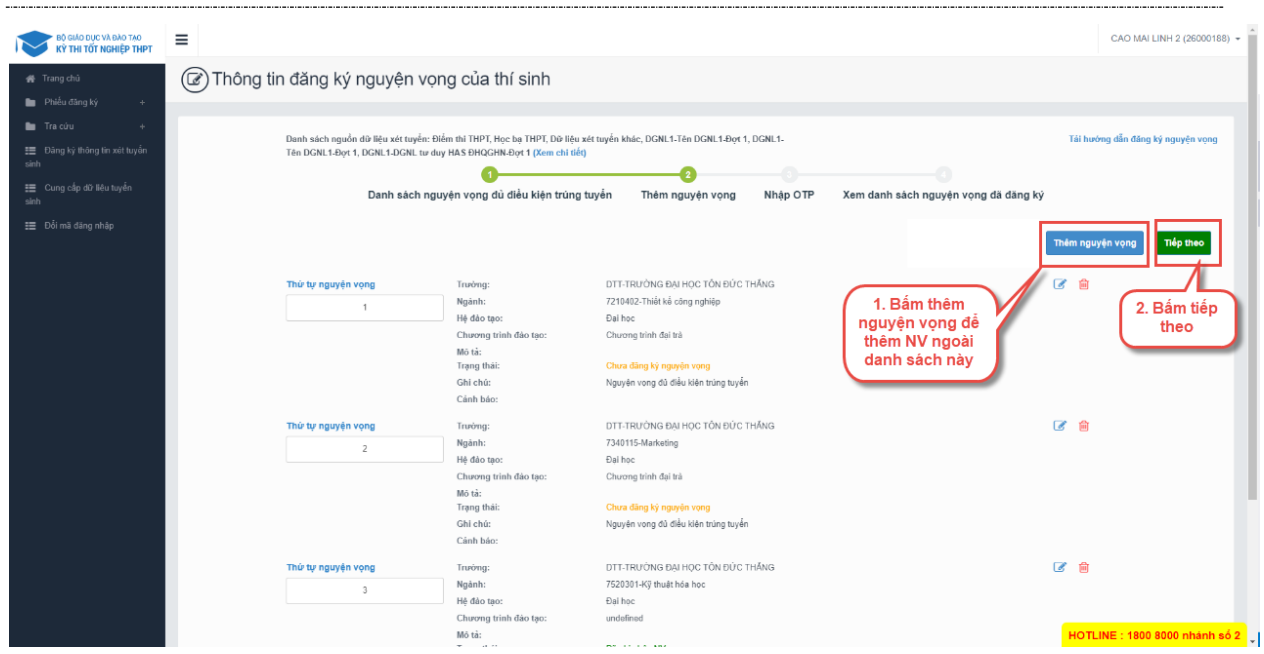

Thí sinh có thể nhấn nút Thêm nguyện vọng để thêm nguyện vọng tại màn hình này

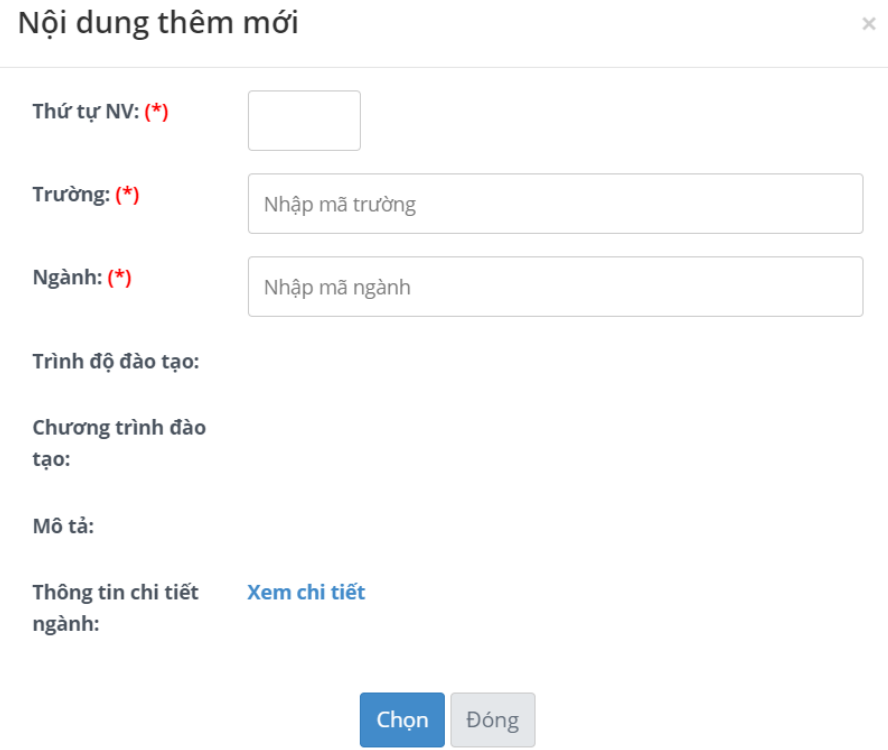

**Bước 4:** Nhấn nút **Tiếp theo** trên màn hình 2.Thêm nguyện vọng

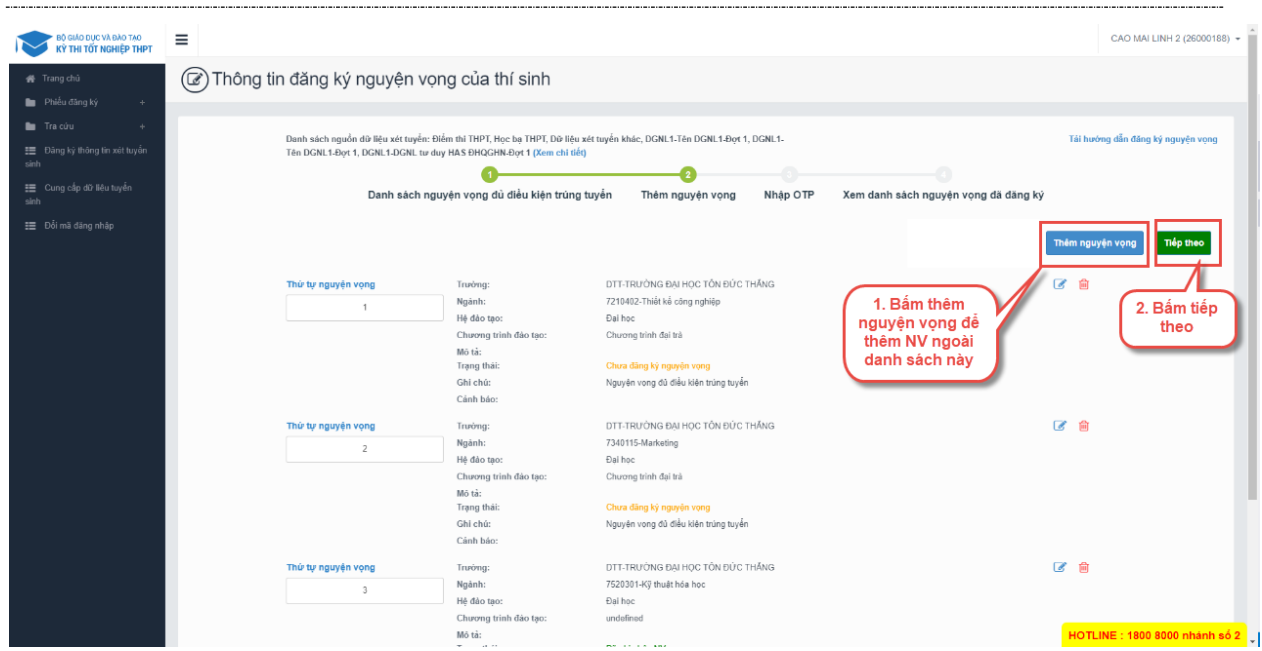

**Bước 5:** Tại màn hình bước 3: Nhập OTP. Thí sinh soạn tin nhắn lấy mã OTP theo hướng dẫn, hệ thống có hỗ trợ thí sinh sao chép cú pháp soạn tin. Sau đó nhập mã xác thực và nhấn nút **Xác nhận đăng ký**

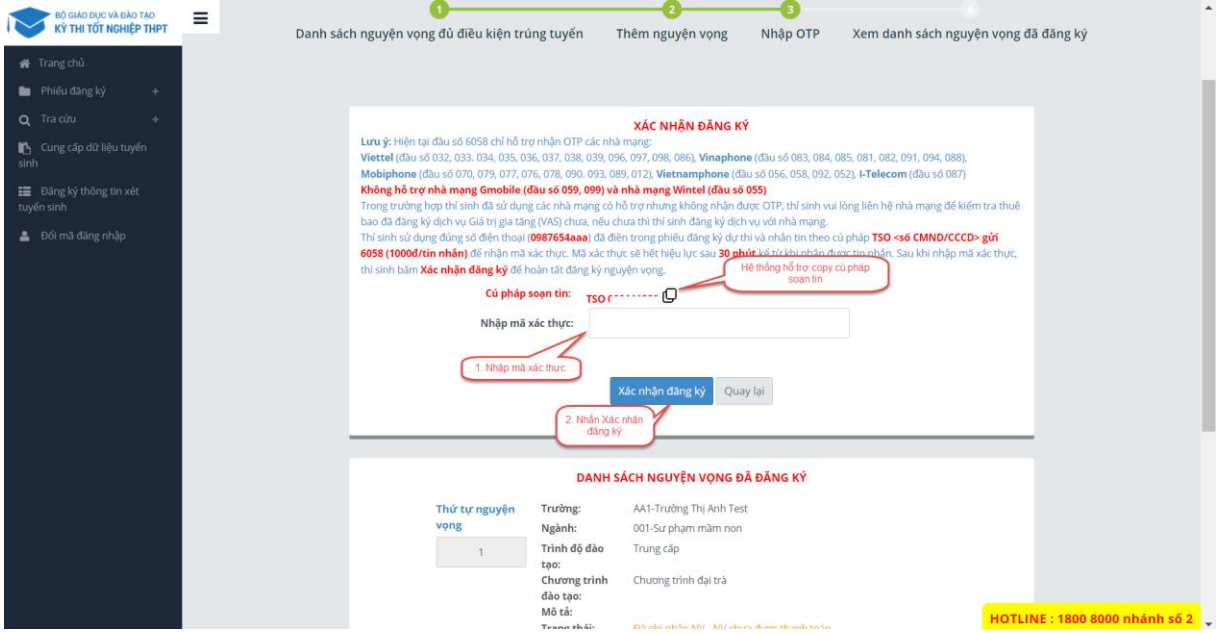

\*\* Lưu ý: Thí sinh nhập đủ các bước và kiểm tra các nguyện vọng đã được đăng ký tại bước 4: Xem nguyện vọng đã đăng ký để kiểm tra lại thông tin đăng ký

#### *4.14.2.Sửa nguyện vọng*

<span id="page-24-0"></span>**Bước 1:** Tại màn hình 4. Xem danh sách nguyện vọng đã đăng ký để xem lại các nguyện vọng đã được ghi nhận. Thí sinh nhấn sửa để sửa nguyện vọng

| BỘ GIÁO DỤC VÀ ĐÀO TẠO<br>KỬ THI TỐT NGHIỆP THPT                                                                                              | Ξ                                                                  |                                                                                                    |                                                                                                    | CAO MAI LINH 2 (26000188) +                                                                                                    |
|----------------------------------------------------------------------------------------------------|--------------------------------------------------------------------|----------------------------------------------------------------------------------------------------|----------------------------------------------------------------------------------------------------|----------------------------------------------------------------------------------------------------|
| Frang chủ<br>Phiếu đăng ký<br>$\pm$                                                                                                    | Thông tin đăng ký nguyện vọng của thí sinh                         |                                                                                                    |                                                                                                    |                                                                                                    |
| <b>Tracúu</b><br>$\mathcal{A}_\mathcal{P}$<br>- E Đăng ký thông tin xét tuyển<br>sinh<br>Cung cấp dữ liệu tuyến<br>sinh<br>E Đổi mã đăng nhập | Tên DGNL1-Đợt 1, DGNL1-DGNL tư duy HAS ĐHQGHN-Đợt 1 (Xem chi tiết) | Danh sách nguyên vong đủ điều kiên trúng tuyển                                                                      | Danh sách nguồn dữ liêu xét tuyến: Điểm thì THPT, Học ba THPT, Dữ liêu xét tuyến khác, DGNL1-Tên DGNL1-Đơt 1, DGNL1-<br>Nhập OTP<br>Thêm nguyên vong<br>Thêm nguyên vong | Tái hướng dẫn đăng ký nguyên vong<br>Xem danh sách nguyên vong đã đăng ký<br>Xếp theo thứ tự NV<br>Lịch sử giao dịch<br>In danh sách |
|                                                                                                    | Thứ tự nguyện vọng<br>$\mathbf{1}$                                 | Truvong:<br>Ngành:<br>Hệ đào tạo:<br>Chương trình đảo tao:<br>Mô tá:<br><b>Trang thái:</b><br>Ghi chú:<br>Cảnh báo: | DTT-TRUONG ĐẠI HỌC TỒN ĐỨC THĂNG<br>7210402-Thiết kế công nghiêp<br>Dai hoc<br>Chương trình đai trà<br>Đã ghi nhận NV                                                    | $\overline{\mathscr{A}}$<br>Nhấn để sửa<br>nguyện vọng                                                                               |
|                                                                                                    | Thứ tự nguyện vọng<br>$\overline{z}$                               | Truyòng:<br>Ngành:<br>Hệ đào tạo:<br>Chương trình đảo tao:<br>Mô tà:<br>Trạng thái:<br>Ghi chú:<br>Cảnh báo:        | DTT-TRUCNG ĐẠI HỌC TỒN ĐỨC THĂNG<br>7340115-Marketing<br>Đai hoc<br>Chương trình đai trà<br>Đã ghi nhận NV                                                               | ■ ■                                                                                                    |
|                                                                                                    | Thứ tự nguyện vọng<br>$\overline{3}$                               | Truròmg:<br>Ngành:<br>Hệ đào tạo:                                                                                   | DTT-TRUỜNG ĐẠI HỌC TỒN ĐỨC THĂNG<br>7520301-Kỹ thuật hóa học<br><b>Fial hoc</b>                                                                                          | ■ ■<br>HOTLINE : 1800 8000 nhánh số 2                                                                                                |

**Bước 2:** Sau khi sửa thông tin nguyện vọng và nhấn **Tiếp theo** trên màn hình 2.Thêm

| nguyện vọng                                                                         |                                                                    |                                                                                                    |                                                                                                    |                                                                 |                                      |
|-------------------------------------------------------------------------------------|--------------------------------------------------------------------|----------------------------------------------------------------------------------------------------|----------------------------------------------------------------------------------------------------|-----------------------------------------------------------------|--------------------------------------|
| BỘ GIÁO DỤC VÀ ĐÀO TẠO<br>KỪ THI TỐT NGHIỆP THPT<br>$\equiv$                        |                                                                    |                                                                                                    |                                                                                                    |                                                                 | CAO MAI LINH 2 (26000188) -          |
| Frang chủ<br>Phiếu đăng ký<br>$\pm$                                                 | (a) Thông tin đăng ký nguyện vọng của thí sinh                     |                                                                                                    |                                                                                                    |                                                                 |                                      |
| Tra cúu<br>de.<br>三 Đảng kỳ thông tin xét tuyển<br>sinh<br>E Cung cấp dữ liệu tuyến | Tên DGNL1-Đợt 1, DGNL1-DGNL tư duy HAS ĐHQGHN-Đợt 1 (Xem chỉ tiết) |                                                                                                    | Danh sách nguồn dữ liệu xét tuyến: Điểm thì THPT, Học bạ THPT, Dữ liệu xét tuyến khác, DGNL1-Tên DGNL1-Đợt 1, DGNL1-                                                    | Ð                                                               | Tái hướng dẫn đăng ký nguyên vong    |
| sinh<br>₩ Đổi mã dãng nhập                                                          |                                                                    | Danh sách nguyện vọng đủ điều kiện trúng tuyển                                                                | Nhập OTP<br>Thêm nguyên vong                                                                                                    | Xem danh sách nguyện vọng đã đăng ký                            | <b>Tiếp theo</b><br>Thêm nguyện vọng |
|                                                                                     | Thứ tự nguyện vọng<br>1                                            | Τευνότια:<br>Ngành:<br>Hệ đào tao:<br>Chương trình đào tạo:<br>Mô tà:<br>Trạng thái:<br>Ghi chú:<br>Cánh báo: | DTT-TRUÒNG ĐẠI HỌC TỒN ĐỨC THĂNG<br>7210402-Thiết kế công nghiệp<br>Đai hoc<br>Chương trình đai trà<br>Chưa đăng kỳ nguyện vọng<br>Nguyên vong đủ điều kiện trúng tuyến | 1. Bấm thêm<br>nguyện vọng để<br>thêm NV ngoài<br>danh sách này | 区向<br>2. Bấm tiếp<br>theo            |
|                                                                                     | Thứ tự nguyện vọng<br>$\overline{c}$                               | Truròma:<br>Ngành:<br>Hệ đào tạo:<br>Chương trình đảo tạo:<br>Mô tà:<br>Trang thái:                           | DTT-TRUÒNG ĐAI HỌC TỒN ĐỨC THĂNG<br>7340115-Marketing<br>Đại học<br>Chương trình đại trà<br>Chưa đăng kỳ nguyện vọng                                                    |                                                                 | 区 侖                                  |
|                                                                                     | Thứ tự nguyện vọng<br>$\mathcal{R}$                                | Ghi chú:<br>Cánh báo:<br>Trurong:<br>Ngành:<br>Hê đảo tao:                                                    | Nguyên vong đủ điều kiện trúng tuyển<br>DTT-TRUONG ĐẠI HỌC TÔN ĐỨC THĂNG<br>7520301-Kỹ thuật hóa học<br>Đai hoc                                                         |                                                                 | ■ 自                                  |
|                                                                                     |                                                                    | Chương trình đảo tạo:<br>Mô tà:<br>$\mathcal{L} \rightarrow \mathcal{L}$                                      | undefined<br>me and a small                                                                                                    |                                                                 | HOTLINE : 1800 8000 nhánh số 2       |

**Bước 3:** Tại màn hình bước 3: Nhập OTP. Thí sinh soạn tin nhắn lấy mã OTP theo hướng dẫn, hệ thống có hỗ trợ thí sinh sao chép cú pháp soạn tin. Sau đó nhập mã xác thực và nhấn nút **Xác nhận đăng ký**

#### Tài liệu Hướng Dẫn Sử Dụng

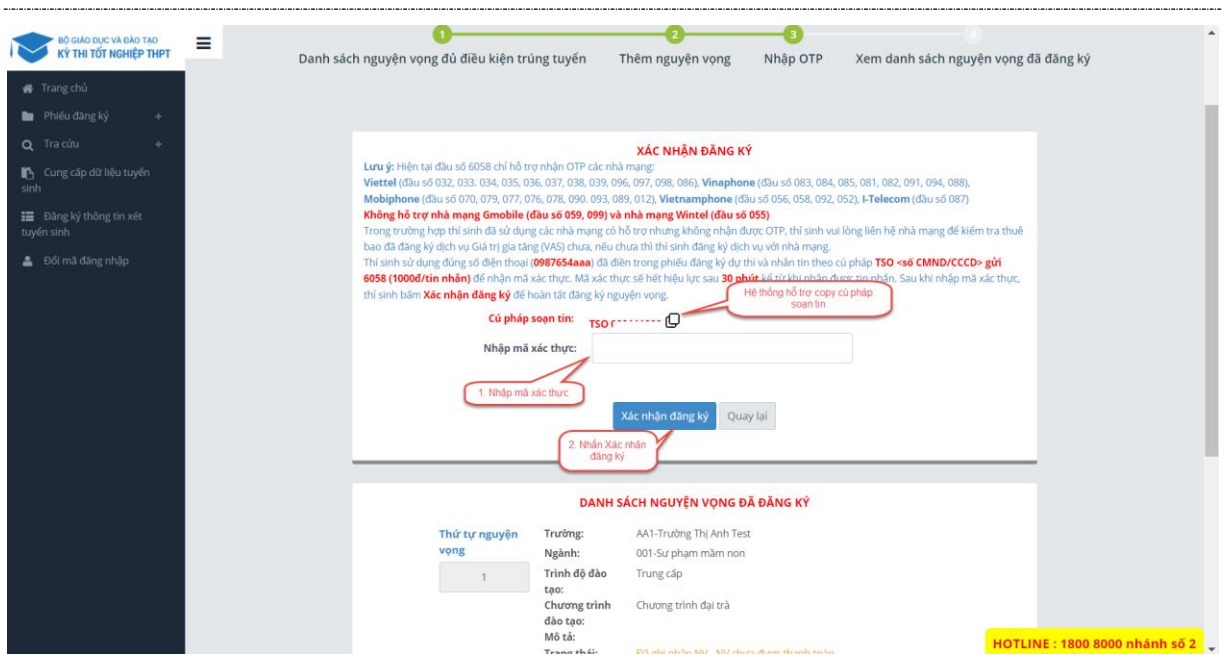

\*\* Lưu ý: Thí sinh nhập đủ các bước và kiểm tra các nguyện vọng đã được đăng ký tại bước 4: Xem nguyện vọng đã đăng ký để kiểm tra lại thông tin đăng ký

#### *4.14.3.Xóa nguyện vọng*

<span id="page-26-0"></span>**Bước 1:** Tại màn hình 4. Xem danh sách nguyện vọng đã đăng ký để xem lại các nguyện vọng đã được ghi nhận. Thí sinh nhấn sửa để xóa nguyện vọng

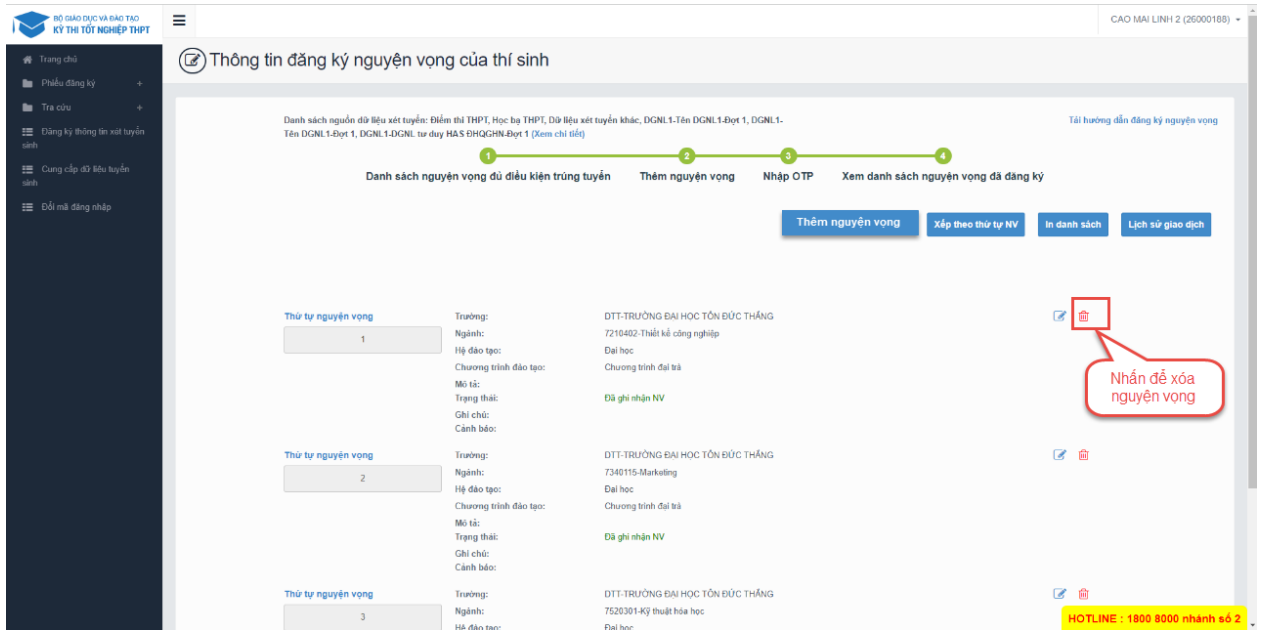

**Bước 2:** Màn hình thông báo hỏi "Bạn có muốn xóa lựa chọn này?" hiển thị. Nhấn **Đồng ý** để xóa nguyện vọng

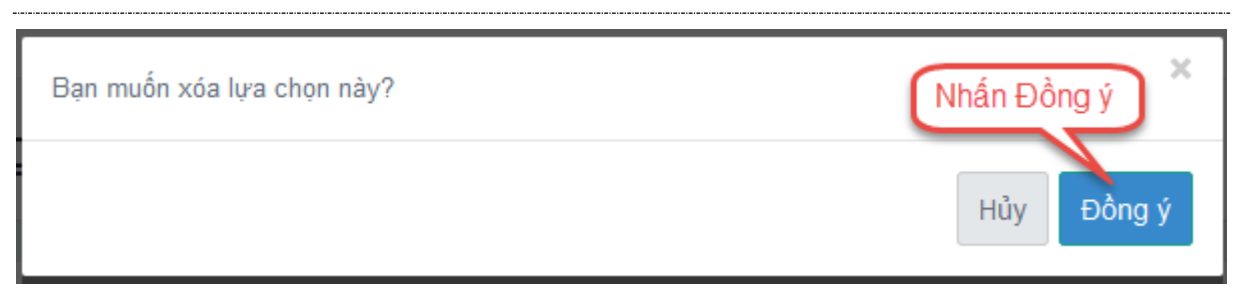

**Bước 3:** Tại màn hình bước 3: Nhập OTP. Thí sinh soạn tin nhắn lấy mã OTP theo hướng dẫn, hệ thống có hỗ trợ thí sinh sao chép cú pháp soạn tin. Sau đó nhập mã xác thực và nhấn nút **Xác nhận đăng ký**

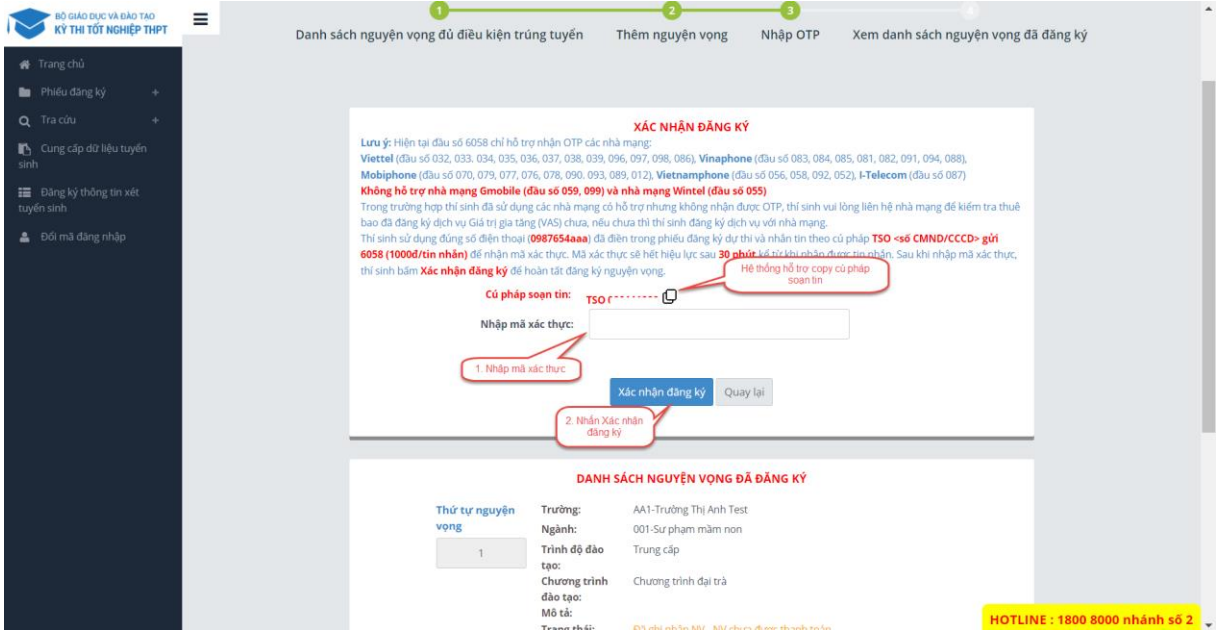

\*\* Lưu ý: Thí sinh nhập đủ các bước và kiểm tra các nguyện vọng đã được đăng ký tại bước 4: Xem nguyện vọng đã đăng ký để kiểm tra lại thông tin đăng ký

## *4.14.4.Xếp theo thứ tự nguyện vọng*

<span id="page-27-0"></span>**Bước 1:** Tại màn hình 4. Xem danh sách nguyện vọng đã đăng ký, Nhấn **Xếp theo thứ tự NV**

| BỘ GIÁO DỤC VÀ ĐÀO TẠO<br>KỪ THI TỐT NGHIỆP THPT | ≡ |                                                                    |                                                |                                                                                                    | CAO MAI LINH 2 (26000188) +                                                 |
|--------------------------------------------------|---|--------------------------------------------------------------------|------------------------------------------------|----------------------------------------------------------------------------------------------------|-----------------------------------------------------------------------------|
| Frang chủ                                        |   | (a) Thông tin đăng ký nguyện vọng của thí sinh                     |                                                |                                                                                                    |                                                                             |
| Phiếu đăng ký<br>$\pm$                           |   |                                                                    |                                                |                                                                                                    |                                                                             |
| <b>La</b> Tra cúru<br>$\mathcal{A}_\mathcal{F}$  |   |                                                                    |                                                |                                                                                                    |                                                                             |
| E Đăng kỳ thông tin xét tuyền                    |   | Tên DGNL1-Đợt 1, DGNL1-DGNL tư duy HAS ĐHQGHN-Đợt 1 (Xem chỉ tiết) |                                                | Danh sách nguồn dữ liệu xét tuyến: Điểm thì THPT, Học bạ THPT, Dữ liệu xét tuyến khác, DGNL1-Tên DGNL1-Đọt 1, DGNL1- | Tải hướng dẫn đăng ký nguyên vong                                           |
| sinh                                             |   |                                                                    |                                                |                                                                                                    |                                                                             |
| Cung cấp dữ liệu tuyến<br>sinh                   |   |                                                                    | Danh sách nguyên vong đủ điều kiên trúng tuyển | Nhập OTP<br>Thêm nguyên vong                                                                                         | Xem danh sách nguyên vong đã đăng ký                                        |
| E Đổi mã đăng nhập                               |   |                                                                    |                                                |                                                                                                    |                                                                             |
|                                                  |   |                                                                    |                                                |                                                                                                    | Thêm nguyên vong<br>Xếp theo thứ tự NV<br>Lịch sử giao dịch<br>In danh sách |
|                                                  |   |                                                                    |                                                |                                                                                                    |                                                                             |
|                                                  |   |                                                                    |                                                |                                                                                                    |                                                                             |
|                                                  |   |                                                                    |                                                |                                                                                                    | Nhần để xóa                                                                 |
|                                                  |   | Thứ tự nguyện vọng                                                 | Truvong:                                       | DTT-TRUCING ĐẠI HỌC TỒN ĐỨC THẦNG                                                                                    | nguyện vọng                                                                 |
|                                                  |   | $\mathbf{1}$                                                       | Ngành:<br>Hệ đào tạo:                          | 7210402-Thiết kế công nghiêp<br>Đại học                                                                              |                                                                             |
|                                                  |   |                                                                    | Chương trình đảo tao:                          | Chương trình đai trà                                                                                                 |                                                                             |
|                                                  |   |                                                                    | Mô tá:                                         |                                                                                                    |                                                                             |
|                                                  |   |                                                                    | Trạng thái:                                    | Đã ghi nhận NV                                                                                                    |                                                                             |
|                                                  |   |                                                                    | Ghi chú:<br>Cảnh báo:                          |                                                                                                    |                                                                             |
|                                                  |   | Thứ tư nguyên vong                                                 | Truyòng:                                       | DTT-TRUCING ĐẠI HỌC TỒN ĐỨC THĂNG                                                                                    | ■ 向                                                                         |
|                                                  |   |                                                                    | Ngánh:                                         | 7340115-Marketing                                                                                                    |                                                                             |
|                                                  |   | $\overline{z}$                                                     | Hệ đào tạo:                                    | Đại học                                                                                                    |                                                                             |
|                                                  |   |                                                                    | Chương trình đảo tao:                          | Chương trình đai trà                                                                                                 |                                                                             |
|                                                  |   |                                                                    | Mô tà:                                         |                                                                                                    |                                                                             |
|                                                  |   |                                                                    | Trạng thái:                                    | Đã ghi nhận NV                                                                                                    |                                                                             |
|                                                  |   |                                                                    | Ghi chú:<br>Cảnh bảo:                          |                                                                                                    |                                                                             |
|                                                  |   |                                                                    |                                                |                                                                                                    |                                                                             |
|                                                  |   | Thứ tự nguyện vọng                                                 | Truròmg:                                       | DTT-TRUỜNG ĐẠI HỌC TỒN ĐỨC THĂNG                                                                                     | ■ ■                                                                         |
|                                                  |   | $\overline{3}$                                                     | Ngành:                                         | 7520301-Kỹ thuật hóa học                                                                                             | HOTLINE : 1800 8000 nhánh số 2                                              |
|                                                  |   |                                                                    | Hệ đào tạo:                                    | <b>Fial hoc</b>                                                                                                    |                                                                             |

**Bước 2:** Thí sinh thực hiện sửa thứ tự nguyện vọng mong muốn

| <b>90 GIAO DUC VÀ ĐÀO TẠO</b><br>KÝ THI TỐT NGHIỆP THPT                                                                                                   | Ξ                                                                                                    |                                                                                                    |                                                                                                    |  |                         | CAO MAI LINH 2 (26000188) -                    |
|----------------------------------------------------------------------------------------------------|----------------------------------------------------------------------------------------------------|----------------------------------------------------------------------------------------------------|----------------------------------------------------------------------------------------------------|--|-------------------------|------------------------------------------------|
| 备 Trang chú<br>Phiếu đăng ký<br>$+$                                                                                                    | Thông tin đăng ký nguyện vọng của thí sinh                                                                                                    |                                                                                                    |                                                                                                    |  |                         |                                                |
| <b>Exercía Francúru</b><br>$\mathcal{A}_\mathcal{F}$<br>: E Đăng ký thông tin xét tuyển<br>sinh<br>E Cung cấp dữ liêu tuyến<br>sinh<br>E Đổi mã dãng nhập | Danh sách nguồn dữ liêu xét tuyến: Điểm thì THPT, Học ba THPT, Dữ liêu xét tuyến khác, DGNL1-Tên DGNL1-Đợt 1, DGNL1-<br>Tên DGNL1-Bot 1, DGNL1-DGNL tu duy HAS ĐHQGHN-Đợt 1 (Xem chỉ tiết)<br>Danh sách nguyên vọng đủ điều kiện trúng tuyển<br>Thêm nguyên vong<br>Nhập OTP<br>Xem danh sách nguyên vong đã đăng ký<br>Thí sinh nhập thứ tự nguyện vọng<br>Xếp theo thứ tự NV |                                                                                                    |                                                                                                    |  |                         | Tải hướng dẫn đăng ký nguyên vong<br>Tiếp theo |
|                                                                                                    | Thứ tự nguyện vọng<br>$\mathbf{1}$                                                                                                    | Τευνότια:<br>Ngành:<br>Hệ đào tạo:<br>Chương trình đào tao:<br>Mô tà:<br>Trang thái:<br>Ghi chú:                           | DTT-TRU'ÒNG ĐAI HOC TỒN ĐỨC THĂNG<br>7210402-Thiết kế công nghiệp<br>Đại học<br>Chương trình đai trà<br>Chưa đăng kỳ nguyện vọng<br>Nguyên vong đủ điều kiện trúng tuyến |  | Thêm nguyên vọng<br>■ ■ |                                                |
|                                                                                                    | Thứ tự nguyện vọng<br>$\overline{z}$                                                                                                    | Cánh báo:<br>Τευρόνια:<br>Ngành:<br>Hê đảo tao:<br>Chương trình đảo tao:<br>Mô tà:<br>Trạng thái:<br>Ghi chú:<br>Cánh báo: | DTT-TRUÒNG ĐAI HOC TỒN ĐỨC THĂNG<br>7340115-Marketing<br>Đai hoc<br>Chương trình đại trà<br>Chưa đăng ký nguyên vọng<br>Nguyên vong đủ điều kiên trúng tuyển             |  | ■ 俞                     |                                                |
|                                                                                                    | Thứ tự nguyện vọng<br>$\overline{a}$                                                                                                    | Trurong:<br>Ngành:<br>Hê đảo tao:<br>Chương trình đảo tạo:<br>Mô tà:<br>۰.<br>$\sim$                                       | DTT-TRUÔNG ĐẠI HỌC TỒN ĐỨC THĂNG<br>7520301-Kỹ thuật hóa học<br>Đai hoc<br>undefined<br>me and a share                                                                   |  | ■ ■                     | HOTLINE : 1800 8000 nhánh số 2                 |

**Bước 2:** Sau khi sửa thông tin nguyện vọng và nhấn **Tiếp theo** trên màn hình 2.Thêm nguyện vọng

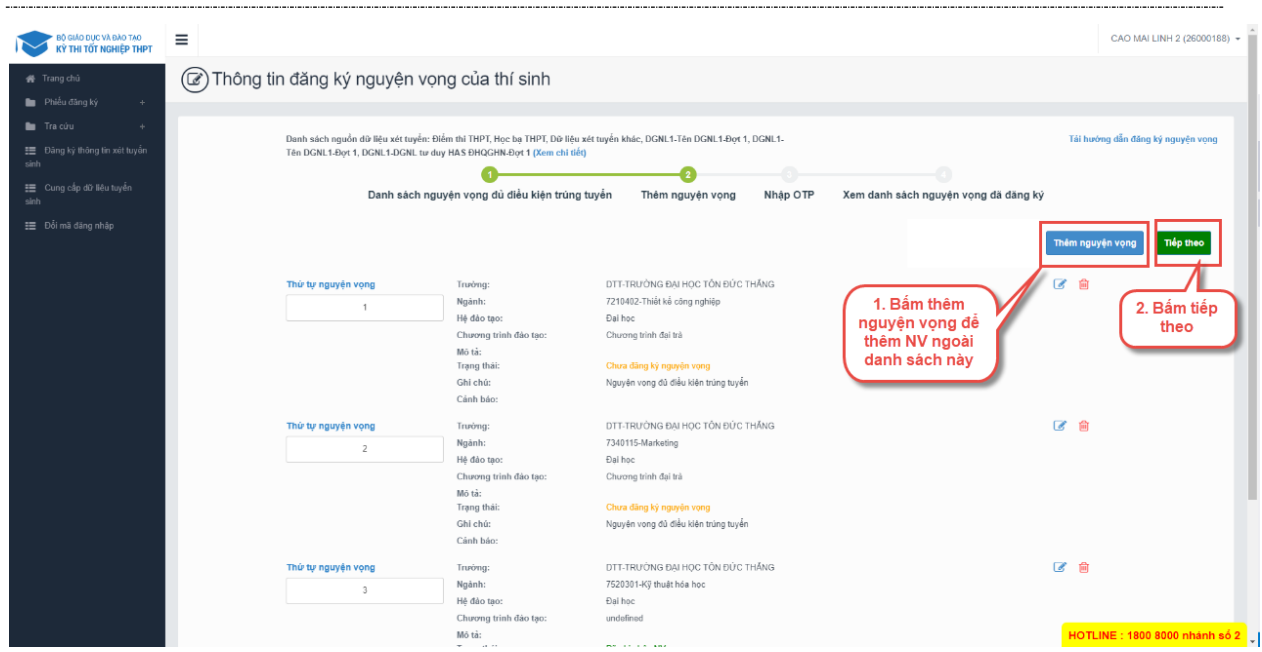

**Bước 3:** Tại màn hình bước 3: Nhập OTP. Thí sinh soạn tin nhắn lấy mã OTP theo hướng dẫn, hệ thống có hỗ trợ thí sinh sao chép cú pháp soạn tin. Sau đó nhập mã xác thực và nhấn nút **Xác nhận đăng ký**

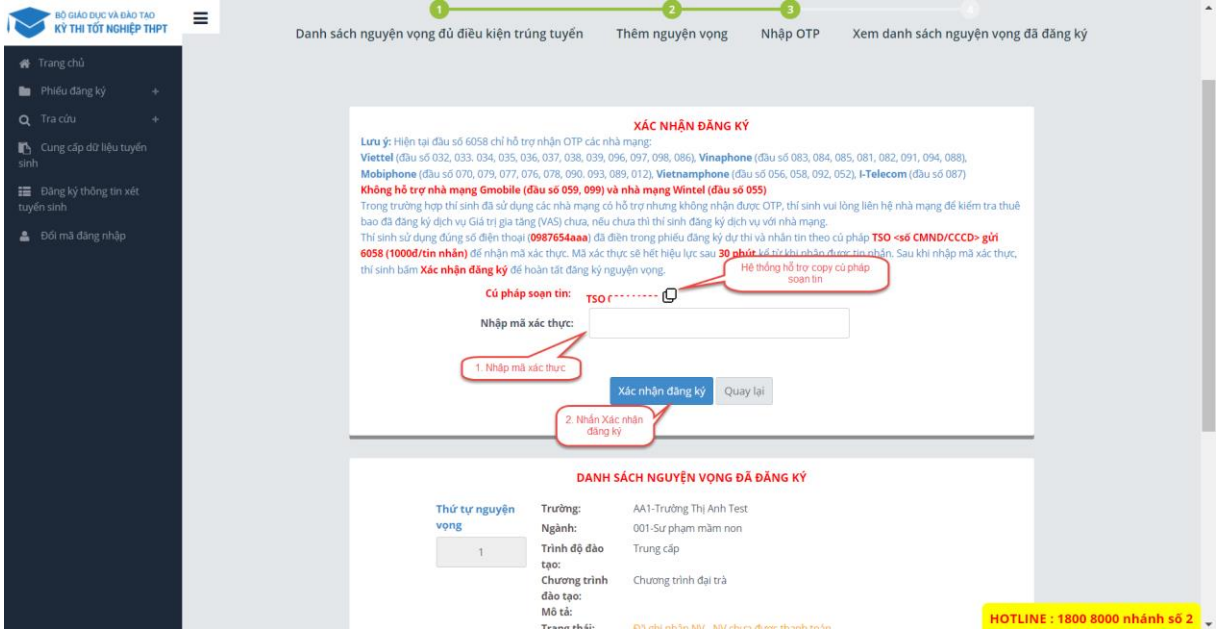

\*\* Lưu ý: Thí sinh nhập đủ các bước và kiểm tra các nguyện vọng đã được đăng ký tại bước 4: Xem nguyện vọng đã đăng ký để kiểm tra lại thông tin đăng ký

#### *4.14.5.Thanh toán*

<span id="page-29-0"></span>Thí sinh nhấn để thanh toán tại màn hình bước 4. Xem danh sách nguyện vọng đã đăng ký và xem HD chi tiết trong tài liệu HDSD\_ThanhToanTrucTuyen

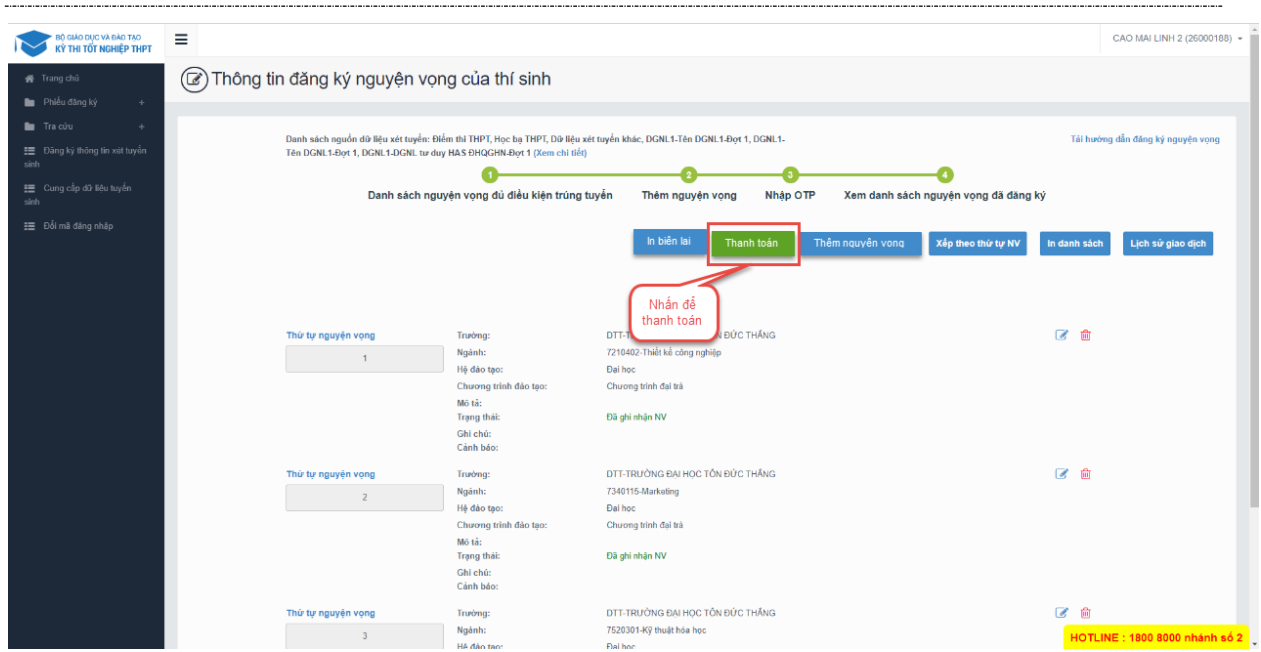

## <span id="page-30-0"></span>*4.14.6. In biên lai*

Sau khi thanh toán thành công thí sinh có thể thực hiện In biên lai bằng cách nhấn vào nút In biên lai

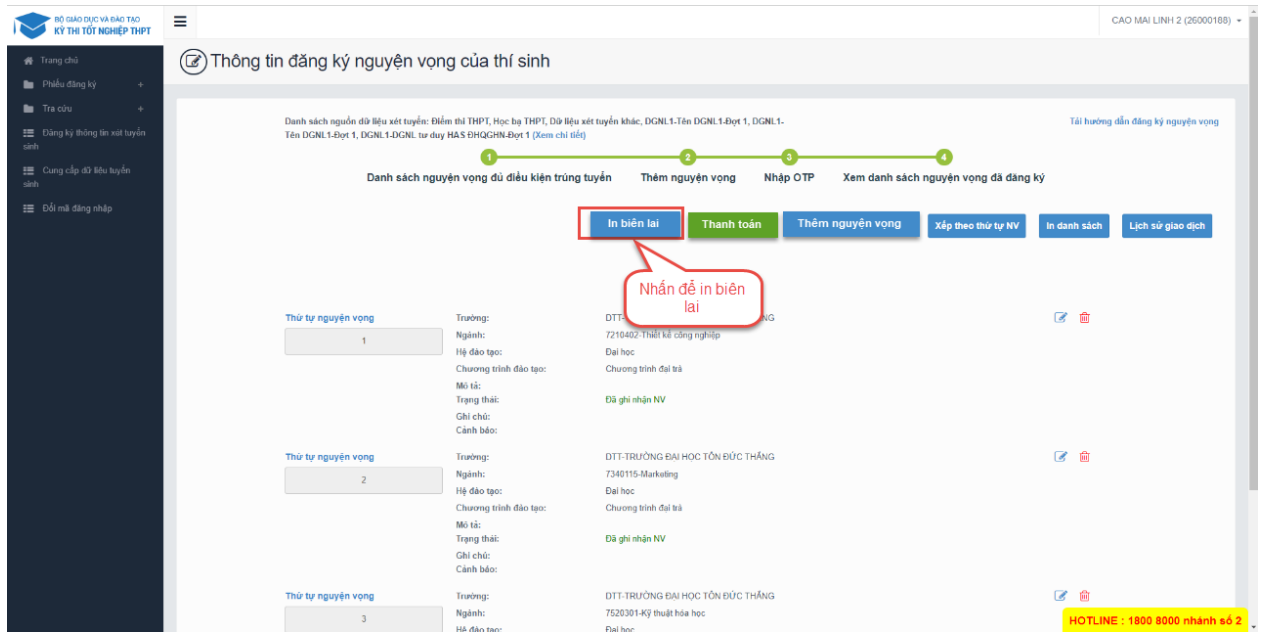

#### *4.14.7.In danh sách*

<span id="page-30-1"></span>Thí sinh nhấn In danh sách để thực hiện in danh sách các nguyện vọng

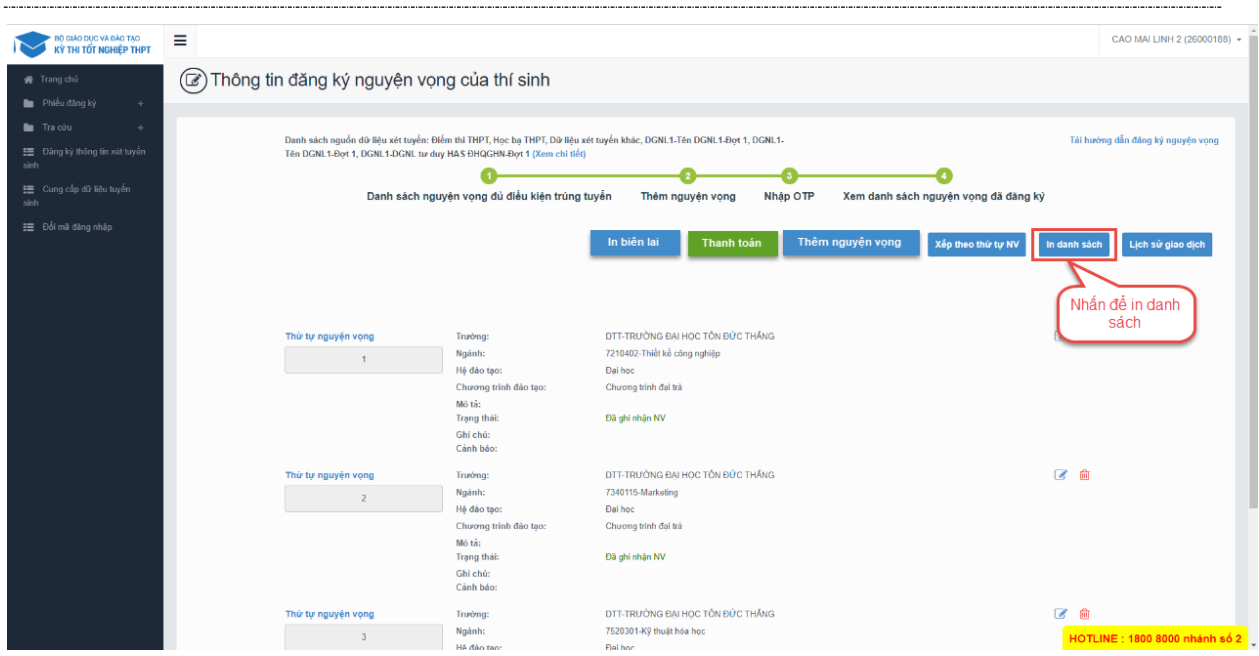

## *4.14.8.Lịch sử giao dịch*

<span id="page-31-0"></span>Thí sinh nhấn vào Lịch sử giao dịch để xem giao dịch

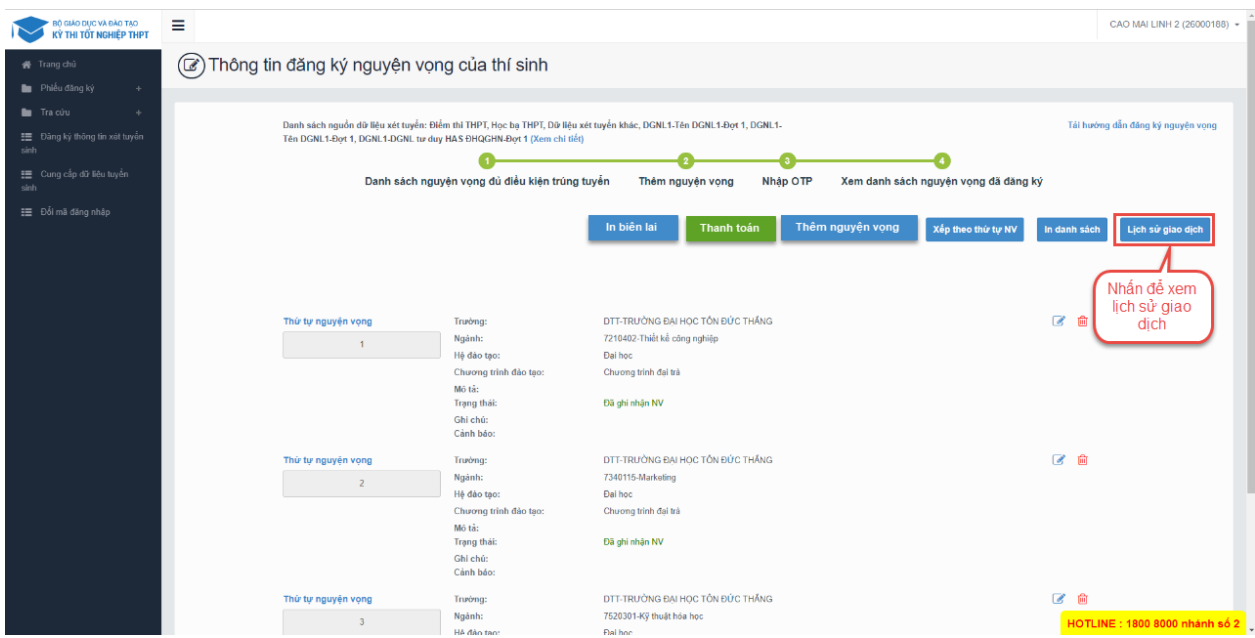